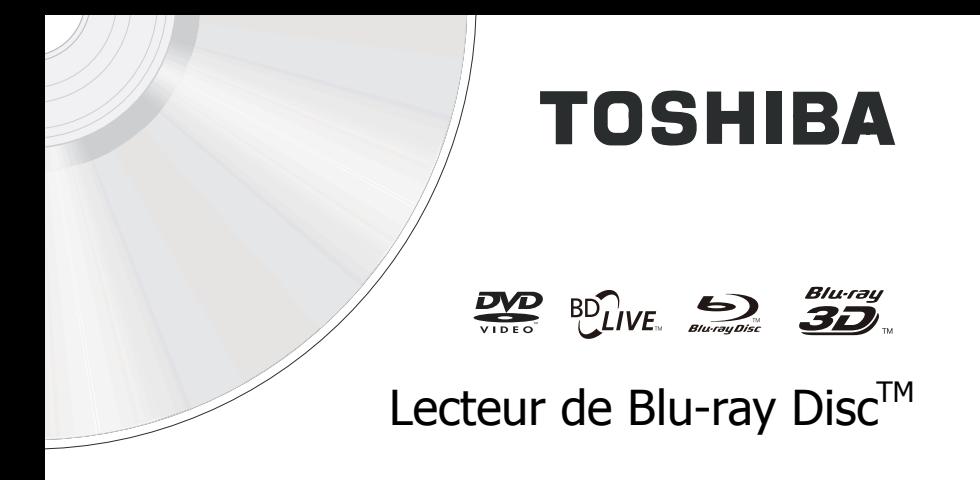

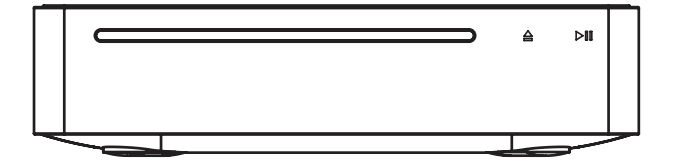

# **BDX5500KE** *Mode d'emploi*

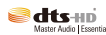

**POLBY: PICK. Galler Hipmi, VACHD** 

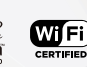

# Table des matières

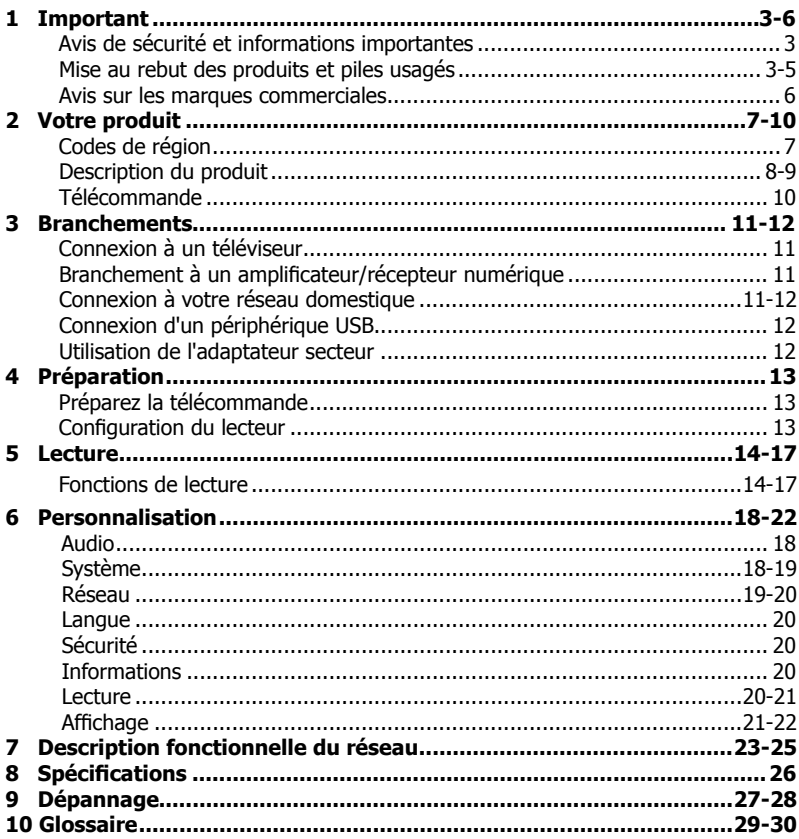

#### **Avis de sécurité et informations importantes**

#### **Avertissement :**

- Risque de surchauffe ! N'installez jamais votre produit dans un espace confiné. Laissez toujours un espace d'au moins 10 cm autour du produit pour sa ventilation. Assurez-vous que d'autres objets, tels que les rideaux, ne recouvrent jamais les fentes prévues pour la ventilation du produit. •
- Ne placez jamais le produit, la télécommande ou les piles près de flammes nues ou d'autres sources de chaleur, y compris la lumière directe du soleil. •
- Utilisez ce produit seulement à l'intérieur. Gardez ce produit hors de portée de l'eau, de l'humidité et des récipients contenant des liquides. •
- Ne placez jamais ce produit sur un autre équipement électrique. •
- Restez à distance de ce produit pendant les orages. •
- Si un adaptateur secteur ou une prise multiple servent de dispositif de déconnexion, ils doivent toujours être aisément accessibles. •
- Respectez toujours l'environnement lorsque vous jetez des piles. •
- Utilisez l'appareil dans un climat modéré. •

#### **PRÉCAUTIONS RELATIVES AUX LASER :**

L'UTILISATION DE PROCÉDURES DE CONTRÔLE, RÉGLAGE OU DE PERFORMANCES AUTRES QUE CELLES SPÉCIFIÉES DANS CE DOCUMENT PEUT ENTRAÎNER UNE EXPOSITION AU RAYONNEMENT DANGEREUSE.

#### **ATTENTION :**

RAYONNEMENT LASER VISIBLE ET INVISIBLE EN CAS D'OUVERTURE ET DE RETRAIT DES VERROUILLAGES. NE PAS REGARDER LE FAISCEAU DIRECTEMENT.

#### **EMPLACEMENT :**

INTÉRIEUR, PRÈS DU MÉCANISME DE LECTURE.

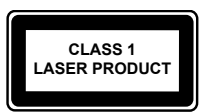

#### **La plaque signalétique et les avertissements de sécurité se trouvent au dessous du boîtier du lecteur.**

À propos de l' « **élimination** » et du « **transfert** » du produit

Nous vous recommandons de réinitialiser vos informations personnelles en réinitialisant tous les paramètres à leurs valeurs initiales au moyen d'une **Reset Usine**.

La réinitialisation aux paramètres d'usine efface tous les paramètres de l'utilisateur ; y compris les informations de compte de contenu de portail, les personnalisations de Youtube et les signets du navigateur Web.

Vérifiez que vous avez effectué une sauvegarde de toutes les informations avant de procéder à une réinitialisation aux paramètres d'usine ; veuillez vous reporter à la **Reset Usine** en **[page 19](#page-18-0)** pour plus de détails.

#### **Déclaration de conformité de l'UE**

Ce produit porte la marque CE conformément aux Directives européennes relatives, notamment la Directive 2006/95/EC sur la basse tension, la Directive 2004/108/EC sur la compatibilité électromagnérique et la Directive 2011/65/ EU RoHS. En outre le produit est conforme aux Directives 2005/32/EC (EuP) et 2009/125/EC (ErP) Ecodesign et à leurs mesures de mise en oeuvre apparentées.

# $\epsilon$

Si ce produit dispose d'une fonction de réseau local sans fil intégrée, la Directive 1999/5/ EC relative aux equipements radio et aux équipements terminaux de télécommunications s'appliquent également.

Le responsable du marquage CE est TOSHIBA EUROPE GMBH Hammfelddamm 8, 41460 Neuss, Allemagne.

#### **Informations REACH**

La réglementation chimique de l'Union européenne (UE), REACH (Registration, Evaluation, Authorization and Restriction of Chemicals - enregistrements, évaluations, autorisations et restrictions relatives aux produits chimiques), est entrée en vigueur le 1er juin 2007 et comporte des dates butoirs jusqu'en 2018. Toshiba respectera toutes les exigences REACH et s'engage à fournir à ses clients des informations sur la présence dans ses produits de substances incluses dans la liste des candidats selon la réglementation REACH.

Veuillez consulter le site Web suivant **[www.](http://www.toshiba.eu/reach) [toshiba.eu/reach](http://www.toshiba.eu/reach)** pour obtenir des informations sur la présence dans nos produits de substances incluses dans la liste des candidats de REACH sous une concentration dépassant 0,1 % poids pour poids.

#### **Mise au rebut des produits et piles usagés**

**Les informations suivantes ne s'appliquent qu'aux états membres de l'UE :**

#### **Mise au rebut des produits**

Le symbole de poubelle à roues barrée indique que les produits doivent être collectés et jetés séparément des déchets ménagers. Les piles et accumulateurs intégrés peuvent être mis au rebut avec le produit. Ils seront séparés dans les centres de recyclage.

La barre noire indique que le produit a été mis sur le marché après le 13 août 2005. En participant à la collecte séparée des produits et des piles, vous contribuez à assurer leur mise au rebut appropriée et contribuez ainsi à éviter des conséquences négatives potentielles sur l'environnement et la santé humaine.

Pour plus d'informations sur les programmes de collecte et de recyclage existants dans votre pays, contactez le magasin où vous avez acheté le produit.

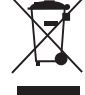

#### Mise au rebut des piles et/ou des **accumulateurs**

Le symbole de poubelle à roues barré indique que les piles et/ou accumulateurs doivent être collectés et jetés séparément des déchets ménagers. Si la pile ou l'accumulateur contient plus que les valeurs spécifiées pour le plomb (Pb), le mercure (Hg) et/ou le cadmium (Cd) définies dans la Directive relative aux piles (2006/66/ EC), les symboles chimiques du plomb (Pb), du mercure (Hg) et/ou du cadmium (Cd) apparaissent sous le symbole de la poubelle à roues barré. En participant à la collecte séparée des piles, vous contribuez à assurer la mise au rebut appropriée des produits et des piles et contribuez ainsi à éviter des conséquences négatives potentielles sur l'environnement et la santé humaine.

Pour plus d'informations sur les programmes de collecte et de recyclage existants dans votre pays, contactez le magasin où vous avez acheté le produit.

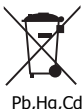

#### **Avis sur les droits d'auteur**

Ce produit inclut une technologie de protection des droits d'auteurs protégée par des brevets aux États-Unis et d'autres droits de propriété intellectuelle. L'utilisation d'une telle technologie de protection de copyright doit faire l'objet d'une autorisation par Rovi Corporation, elle est destinée à un usage domestique ou à d'autres visionnages limités, sauf autorisation différente de Rovi Corporation. L'ingénierie inverse et le désassemblage sont interdits.

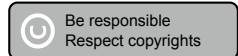

#### **Clauses de non responsabilité**

- INFORMATIONS IMPORTANTES DE<br>SÉCURITÉ/SANTÉ CONCERNANT LE VISIONNAGE DE LA 3D
- Si vous-même ou quiconque présentez les symptômes suivants ou tout autre inconfort en visionnant des images vidéo 3D, arrêtez le visionnage et prenez contact avec votre prestataire de soins de santé : Convulsions Fibrillations musculaires ou oculaires Altération de la vision Mouvements involontaires Perte d'orientation Stress oculaire Mausée/Vomissement<br>Etourdissement Maux de têtes Étourdissement **Fatigue** •
- Certains spectateurs peuvent être sujets aux crises épileptiques et aux évanouissements lors d'une exposition à certaines images clignotantes contenues dans certaines séquences de télévision 3D ou jeux vidéo. Toute personne ayant subi une crise épileptique, perte de conscience, ou d'autres symptômes liés à un état épileptique, ou toute personne ayant des antécédents familiaux de cas d'épilepsie, devrait contacter un prestataire de soins de santé avant d'utiliser la fonction 3D. •
- Si vous ressentez une fatigue visuelle ou tout autre inconfort lié au visionnage d'images 3D, faites une pause et reposez-vous jusqu'à ce que les symptômes disparaissent. •
- De par l'impact qu'elles pourraient avoir sur le développement de la vision, les spectateurs d'images vidéo 3D doivent être âgés d'au moins 6 ans. Les enfants et les adolescents peuvent être plus réceptifs aux problèmes de santé liés au visionnage en 3D et doivent faire l'objet d'un suivi constant pour éviter le visionnage prolongé sans pause. •
- Évitez d'utiliser la fonction 3D si vous êtes sous l'emprise de l'alcool. •
- Regarder l'écran de trop près de manière prolongée peut provoquer une fatigue oculaire. Consultez le manuel de votre écran pour déterminer la distance de visionnage idéale. •
- Le visionnage en 3D peut provoquer des étourdissements et/ou une désorientation chez certains spectateurs. Aussi pour éviter toute gêne, ne placez pas le lecteur ou l'écran près d'une cage d'escalier ouverte, d'un balcon, ou de câbles, et ne vous asseyez pas trop près d'objets que vous pourriez casser en les bousculant par accident. •
- LISEZ ATTENTIVEMENT LES INSTRUCTIONS FOURNIES AVEC VOTRE ÉCRAN ET/OU VOS LUNETTES 3D AVANT LE VISIONNAGE 3D. •
- II PERFORMANCES
- Ce produit a été conçu pour lire des disques Blu-ray<sup>™</sup> conformes aux normes 3D de la Bluray Disc Association. Il n'est pas compatible avec d'autres normes 3D. •
- Un écran compatible 3D, des lunettes 3D et un câble HDMI haute vitesse (tous vendus séparément) sont nécessaires pour la lecture et le visionnage de contenu 3D. •
- Si vous faites passer le signal par un récepteur AV ou un autre distributeur vidéo, celui-ci doit être compatible 3D pour supporter le visionnage en 3D. Le visionnage de contenu HD et la conversion de contenu DVD vers une norme supérieure peut nécessiter une entrée compatible HDCP sur votre périphérique d'affichage. •
- Bien qu'une conversion de contenu vidéo DVD vers une norme supérieure puisse créer une image proche d'une qualité HD, les résultats dépendent du contenu, de l'écran et des paramètres. •
- Un écran compatible 1080p est requis pour afficher du contenu en 1080p. Du contenu encodé en 1080p/24 ips et un écran HD acceptant les signaux 1080p/24Hz est nécessaire pour afficher du contenu 1080p/24 ips. •
- Les performances des fonctionnalités interactives et/ou réseau peuvent varier en fonction de la conception ou du contenu du disque, et peuvent nécessiter une connexion haut débit à Internet active en permanence. Une mise à jour du micrologiciel peut être requise pour certaines fonctionnalités interactives et/ou réseau. Certaines fonctionnalités peuvent nécessiter de la bande passante supplémentaire. •
- .<br>BD-Live™ peut requérir une clés USB<br>disposant d'une capacité de stockage libre d'au moins 1 Go (vendue séparément). •
- Pour la lecture en Dolby® TrueHD et DTS-HD Master Audio | Essential™, le contenu<br>doit être encodé aux formats Dolby® TrueHD et DTS-HD Master Audio Essential™. Types de fichier pris en charge : JPEG, MP3 and AVCHD. Certains médias enregistrables, cartes ou fichiers peuvent ne pas être pris en charge. La fonctionnalité Deep Color telle que définie dans les spécifications HDMI, requiert un écran et/ou un périphérique compatibles Deep Color. L'utilisation de HDMI-CEC requiert un périphérique d'affichage compatible HDMI-CEC. En fonction des spécifications de votre périphérique d'affichage, certaines fonctions HDMI-CEC ou la totalité d'entre elles peuvent ne pas fonctionner et ce, même si votre périphérique d'affichage est compatible HDMI-CEC. •
- Des produits qui ne lisent pas les disques HD DVD. •
- Certaines fonctionnalités sont sujettes à un retard de disponibilité. •
- Du fait que le format Blu-ray™ et les normes 3D emploient de nouvelles technologies, certains problèmes de disques, contenus, connexions et d'autres problèmes de compatibilité et/ou de performances sont possibles. Si vous rencontrez de tels problèmes, veuillez consulter •

**[www.home-entertainment.toshiba.co.uk](http://www.home-entertainment.toshiba.co.uk)**

(pour les modèles britanniques) ou **<http://eu.consumer.toshiba.eu/en>**

(pour les modèles d'Europe continentale) afin d'obtenir des informations sur la disponibilité des mises à jour du micrologiciel qui pourraient résoudre votre problème, ou contactez le service clientèle de Toshiba.

Bien que tous les efforts aient été mis en oeuvre au moment de la publication afin d'assurer l'exactitude des informations fournies dans le présent manuel, les spécifications, configurations et disponibilités de sytèmes/composants/options du produit peuvent être modifiées sans préavis. •

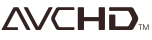

Les logos associés à AVCHD sont des marques commerciales de Panasonic Corporation et de Sony Corporation.

Blu-ray  $\sum_{\text{B}}$ **BULIVE** 3D

#### BONUS*VIEW*™

Blu-ray Disc™, Blu-ray™, Blu-ray 3D™, BD-Live™,<br>BONUSVIEW™ et les logos sont des marques commerciales de la Blu-ray Disc Association.

#### DIVX. нp

INFORMATIONS SUR LES VIDÉOS DIVX :

DivX® est un format vidéo numérique créé par DivX, LLC, une filiale de Rovi Corporation.

Cet appareil est un appareil DivX Certified® officiel qui lit les vidéo DivX. Visitez divx.com pour plus d'informations et pour obtenir des outils logiciels permettant de convertir vos fichiers en vidéo DivX. INFORMATIONS SUR LA VIDÉO À LA DEMANDE DIVX :

Cet appareil DivX Certified® doit être enregistré pour pouvoir lire des films DivX achetés à la demande (VOD). Pour obtenir le code d'enregistrement, trouvez la section DivX VOD dans le menu de configuration de l'appareil. Rendez-vous sur vod.divx.com pour savoir comment compléter votre enregistrement.

DivX®, DivX Certified® et les logos associés sont des marques commerciales déposées de Rovi Corporation ou de ses filiales et sont utilisés sous licence.

Certifié DivX® pour lire les vidéos DivX® jusqu'à la résolution HD 1080p, incluant les contenus premium.

#### rdIna CERTIFIED

DLNA<sup>™</sup> et DLNA CERTIFIED<sup>™</sup> sont des marques commerciales ou déposées de Digital Living Network Alliance. Tous droits réservés. Utilisation non autorisée strictement interdite.

#### **IDOLBY TRUEHD**

Fabriqué sous licence de Dolby Laboratories. Dolby et le symbole double-D sont des marques déposées de Dolby Laboratories.

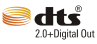

En ce qui concerne les brevets de DTS, visitez http://patents.dts.com. Fabriqué sous licence de DTS Licensing Limited. DTS, le symbole, DTS et le symbole ensemble sont des marques commerciales déposées, et DTS 2.0+ Digital Out est une marque commerciale de DTS, Inc. © DTS, Inc. Tous droits réservés.

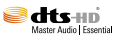

En ce qui concerne les brevets de DTS, visitez http://patents.dts.com.

Fabriqué sous licence de DTS Licensing Limited. DTS, DTS-HD, le symbole, DTS et le symbole ensemble sont des marques commerciales déposées et DTS-HD Master Audio | Essential est une marque commerciale de DTS, Inc. © DTS, Inc. Tous droits réservés.

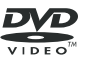

'DVD Video Logo' est une marque commerciale de la DVD Format/Logo Licensing Corporation.

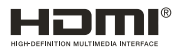

Les termes HDMI et High-Definition Multimedia Interface et le logo HDMI sont des marques commerciales ou des marques déposées de HDMI Licensing LLC aux Etats Unis et dans d'autres pays.

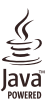

Oracle et Java sont des marques déposées d'Oracle et/ou de ses filiales. D'autres noms sont également les marques commerciales de leurs propriétaires respectifs.

Netflix est une marque déposée de Netflix, Inc.

Picasa et YouTube sont des marques commerciales de Google Inc.

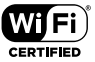

Wi-Fi CERTIFIED Logo est une marque de certification de la Wi-Fi Alliance®.

Wi-Fi $^{\circledast}$ , Wi-Fi CERTIFIED $^{\text{\tiny{\textsf{TM}}}}$ , Wi-Fi Direct $^{\circledast}$  et  $M$ iracast™ sont des marques commerciales ou déposées de la Wi-Fi Alliance®.

Le lecteur de Blu-ray Disc™ et les disques sont codés par région. Ces codes régionaux doivent correspondre pour pouvoir lire le disque. Si les codes ne correspondent pas, le disque ne pourra pas être lu.

Le numéro de région de ce lecteur de disques Bluray Disc™ est indiqué sur son panneau dessous du Lecteur Blu-ray Disc™

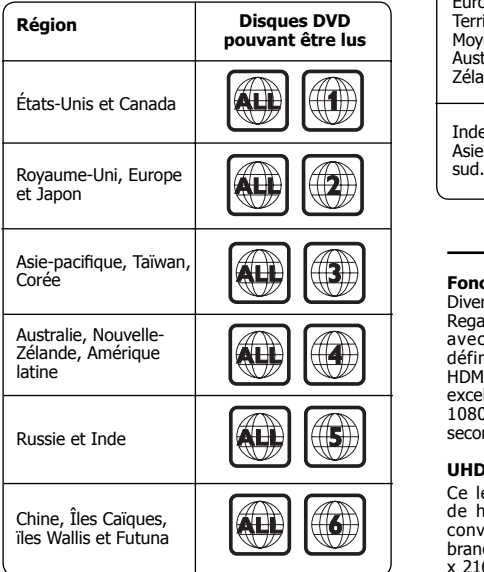

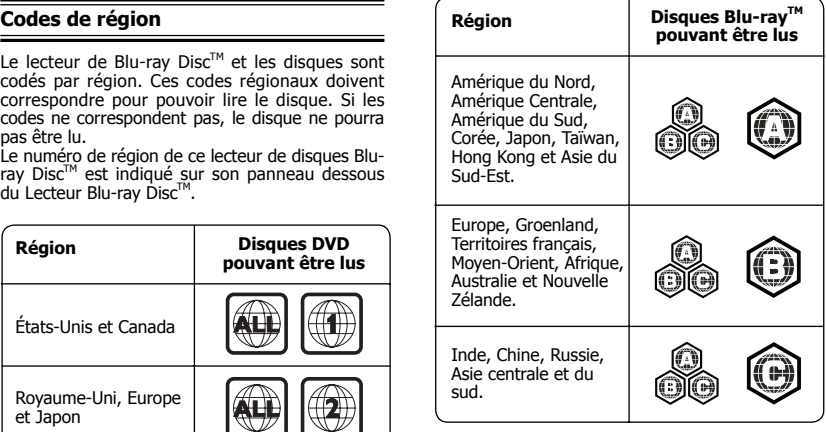

#### **Fonctions principales**

Divertissement haute définition

Regardez un disque de contenu haute définition avec un téléviseur HDTV (téléviseur haute définition). Branchez-le au moyen d'un câble HDMI haute vitesse. Vous pouvez profiter d'une excellente qualité d'image jusqu'à la résolution 1080p pour une fréquence de 24 trames par seconde avec la sortie à balayage progressif.

#### **UHD (2160p)**

Ce lecteur supporte la sortie de signal vidéo de haute définition de 1080/24p jusqu'à la conversion au UHD (3840 x 2160p). Si vous branchez une téléviseur compatible UHD (3840 x 2160p) à la prise HDMI de votre lecteur grâce au câble HDMI de haute vitesse, vous pouvez profiter des images de la vidéo de 1080/24p jusqu'à la conversion au UHD (3840 x 2160p).

#### **BD-Live™**

Connectez ce lecteur au site Web des studios de cinéma via la prise LAN pour accéder à de nombreux contenus mis à jour (p.ex.aperçus actualisés et fonctions spéciales exclusives).

#### **Blu-ray Disc™ Java**

Application Blu-ray Disc™ Java (BD-J) Le format BDROM accepte le Java pour les fonctions interactives. BD-J offre aux diffuseurs de contenu une fonctionnalité pratiquement illimitée pour créer des titres de BD-ROM interactifs.

## **Description du produit**

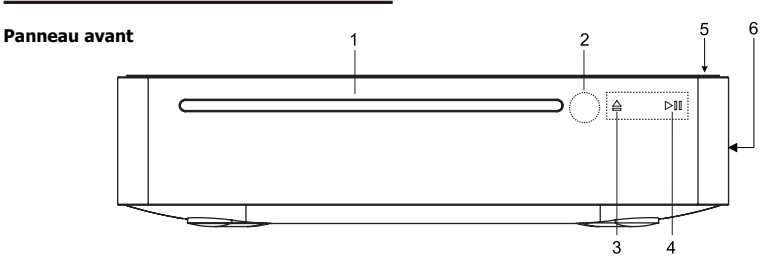

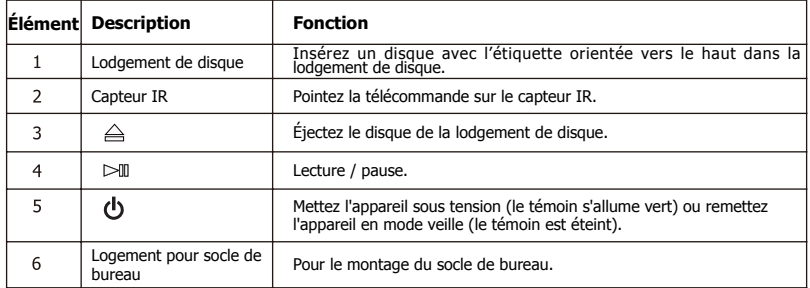

*Remarques :*

- Le champ du capteur est dans le cadre rectangulaire et les voyants △, ⊳¶ sont situés dans le champ du capteur.<br>• Pour activer les voyants, il suffit de toucher le champ du capteur et ils s'allumeront.
- 

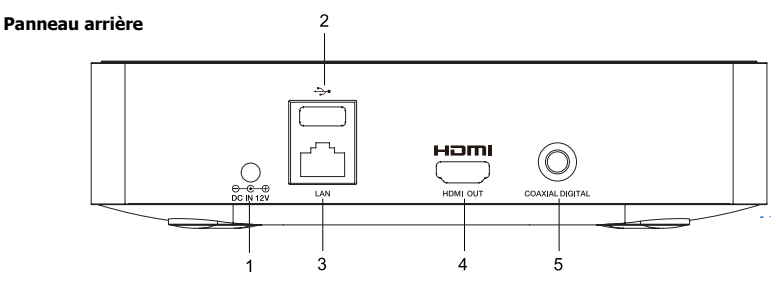

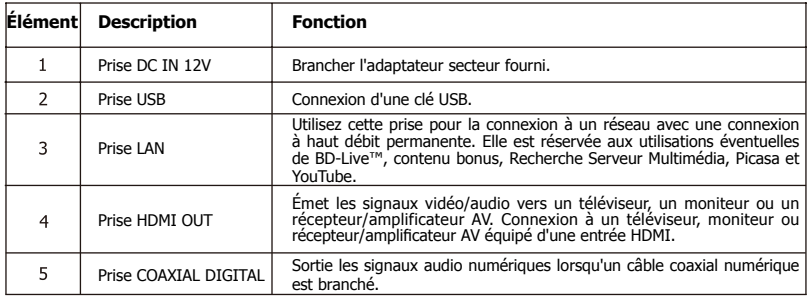

### **Montage du socle de bureau (facultatif)**

Le socle de bureau est livré avec le lecteur de Bluray Disc™ ; vous pouvez le monter le socle de bureau avant d'effectuer toutes les connexions.

- 1. Dévissez les vis du panneau arrière avec un
- tournevis (non fourni). Insérez les deux vis incluses avec le lecteur dans les trous du pied de table. Alignez les trous des vis du lecteur avec les vis.
- Serrez modérément les vis avec le tournevis (non fourni). Pour une utilisation ultérieure du capot du logement du socle de bureau, veuillez le fixer à la partie inférieure du socle de bureau. Reportez-vous à la figure suivante pour plus de détails.

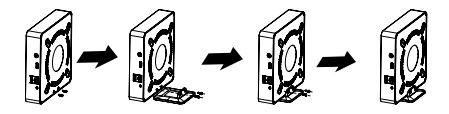

#### **Télécommande**

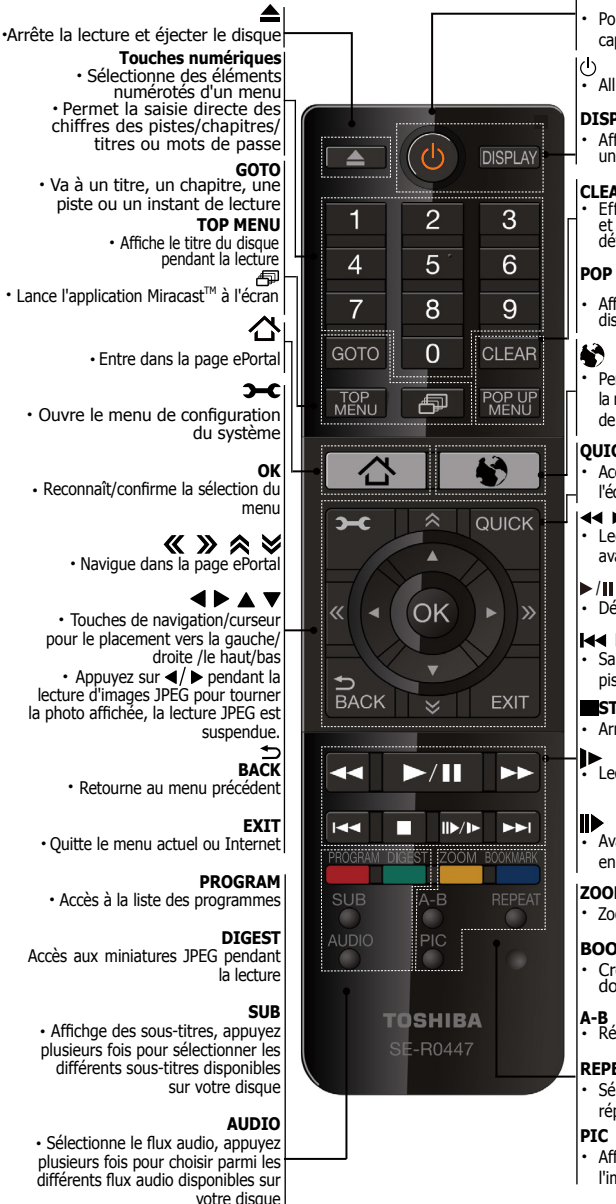

#### **REMOTE SIGNAL EMITTER**

- Pointez la télécommande vers le capteur en façade
- Allume l'appareil ou mode veille

#### **DISPLAY**

Affiche une fenêtre pour trouver un titre, un chapitre ou une piste

#### **CLEAR**

Efface une entrée ou le signet et le programme que vous avez définis.

#### **POP UP MENU**

- Affiche le menu inclus sur certains disques vidéo Blu-ray Disc™/DVD
- Permet d'accéder à Internet pour la recherche, la navigation, et l'ajout de votre contenu favori

#### **QUICK**

Accès au menu des commandes à l'écran (On Screen Control)

#### 44 H

- Lecture rapide en arrière ou en avant
- Démarre/suspend la lecture

#### 144 PPI

Saute à un chapitre/un titre/une piste précédents/suivants

#### **STOP**

- Arrêt de la lecture
- Lecture vidéo lente
- Avance image par image en mode pause

#### **ZOOM**

Zoom avant/arrière

#### **BOOKMARK**

- Crée un signet à un point donné pendant la lecture
- 
- Répétition de A à B

#### **REPEAT**

- Sélectionne divers modes de répétition
- Affiche le menu Réglage de l'image

# Français

## **3 Branchements**

Faites les branchements suivants pour utiliser ce produit.

#### **Connexion à un téléviseur**

Branchez un câble HDMI entre la prise de sortie HDMI™ de ce lecteur et la prise d'entrée HDMI™ du téléviseur. Un câble HDMI transporte les signaux vidéo et audio. Si vous voulez utiliser les haut-parleurs du téléviseur, vous n'avez pas besoin d'effectuer de connexion audio supplémentaire.

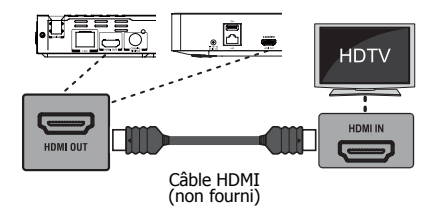

*(Illustration exemple) Branchement à un téléviseur câble HDMI* 

#### **Branchement à un amplificateur/ récepteur numérique**

Acheminez le son depuis ce lecteur vers l'autre appareil pour améliorer la sortie audio. Branchez un câble coaxial entre la prise COAXIAL de ce produit et la prise COAXIAL de l'appareil.

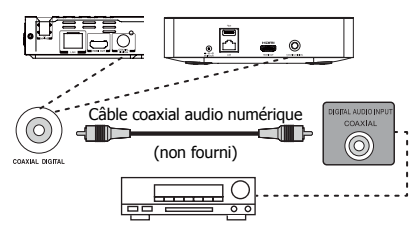

Récepteur/amplificateur numérique AV

*(Illustration exemple) Branchement d'un récepteur/ amplificateur numérique AV* 

### **Connexion à votre réseau domestique**

Votre lecteur Blu-ray Disc™ peut être connecté à votre réseau de la maison:

#### **Option 1: Branchement via un routeur filaire Option 2: Branchement via un périphérique Wi-Fi® et un point d'accès sans fil ou un routeur fil**

*Remarque:* 

*Utilisation d'un réseau câblé offrons est la meilleure performances car le périphérique connecté et lecteur sont connectés directement au réseau et ne sont pas soumis à des interférences radioélectriques.* •

#### **Option 1: Branchement via un routeur filaire**

Branchez le câble réseau de la prise LAN du produit à la prise LAN du système réseau.

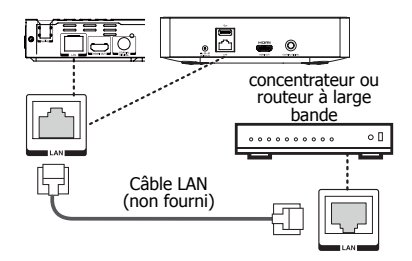

*(Illustration exemple) Branchement via un routeur filaire*

*Remarques :* 

- *Ne branchez pas un câble de téléphone modulaire sur la prise LAN.*
- *Suivez les instructions de configuration de la connexion proposées par votre opérateur de télécommunications ou fournisseur de services Internet.*

#### **Option 2: Branchement via un périphérique Wi-Fi® et un point d'accès sans fil ou un routeur**

Votre lecteur de Blu-ray Disc™ intègre un module Wi-Fi® et une antenne. Aucune connexion physique au routeur sans fil n'est nécessaire.

Point d'accès sans fil

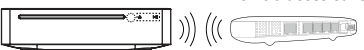

*(Illustration exemple) Branchement à un point d'accès sans fil ou un routeur*

- Configurez votre lecteur pour accéder au point d'accès ou au routeur sans fil.
- La méthode de configuration et de connexion au réseau peut varier en fonction de l'équipement en service et de l'environnement du réseau. Votre lecteur de Blu-ray Disc™ est équipé d'un module sans fil IEEE 802.11n, qui intègre également les normes 802.11a/b/g/n. Pour les meilleures performances sans fil, nous recommandons l'utilisation d'un réseau Wi-Fi CERTIFIEDTM IEEE 802.11n (point d'accès ou routeur sans fil).

#### *Remarque:*

- *Vous devez utiliser un boîtier de partage IP sans fil prenant en charge les normes IEEE 802.11a/b/ g/n. (n est conseillé pour garantir la stabilité de fonctionnement du réseau sans fil).*
- *Un réseau local sans fil, par nature, peut entraîner des interférences, selon les conditions d'utilisation (rendement du point d'accès, distance, obstacles, interférences causées par d'autres dispositifs à radiofréquence, etc.).*
- *Réglez le boîtier de partage IP sans fil sur le mode Infrastructure. Le mode Ad-hoc n'est pas pris en charge.*
- *Lors de l'entrée de la clé de sécurité pour le point*  •*d'accès (boîtier de partage IP), seules les modalities suivantes sont prises en charge.*
	- *1. Mode d'authentification: WPAPSK, WPA2PSK*
	- *2. Type de chiffrement: WEP, TKIP, AES*

#### **Connexion d'un périphérique USB**

Connectez le périphérique USB sur l'arrière du lecteur. Le port USB accepte les clés USB (certaines clés USB peuvent ne pas être compatible). Une clé USB peut être utilisée pour lire des fichiers Photo/Vidéo/Musique (voir tableau des formats compatibles) et pour faire les mise à jour logiciel (si disponible).

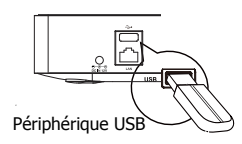

*(Illustration exemple) Branchement d'un périphérique USB*

*Remarques :* 

- *Pour profiter du contenu bonus de BD-Live™, comme le stockage local, utilisez une clé USB de 1 Go ou plus.*
- *Pour certains disques Blu-ray™ avec fonction BD- Live™, vous pouvez avoir besoin de brancher la clé USB avant de charger le disque. Sinon, le disque ne pourra pas lire.*
- *TOSHIBA ne garantit pas une compatibilité à 100% avec toutes les clés USB.*
- *Le fabricant n'est pas responsable d'éventuels dommage ou pertes de données sur les clés USB.*

#### **Utilisation de l'adaptateur secteur**

L'adaptateur secteur fourni fonctionne sur CA 100- 240V. L'utilisation d'un adaptateur autre que celui fourni avec l'appareil peut endommager l'appareil.

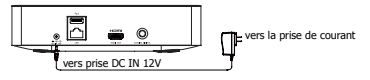

*(Illustration) Utilisation de l'adaptateur secteur*

*Remarques :* 

- *Si vous ne comptez pas utiliser l'appareil pendant une période prolongée, débranchez l'adaptateur de la prise murale.*
- *Ne manipulez pas le cordon d'alimentation de l'adaptateur avec les mains mouillées.*

# Français

# **4 Préparation**

Suivez toujours les instructions de ce chapitre dans l'ordre.

*Remarque:*

*L'utilisation de commandes, de réglages ou l'exécution de procédures autres que celles spécifiées ici peut entraîner une exposition dangereuse à un rayonnement ou une autre opération risquée.*

### **Préparez la télécommande**

1. Ouvrez le couvercle de la pile vers le bas.

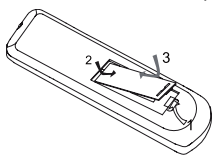

*(Illustration exemple) Télécommande - Ouverture du couvercle de la batterie*

- 2. Insérez deux piles AAA en respectant les polarités (+/-) indiquées.
- 3. Fermez le couvercle de la pile.

*Remarques :* 

- *Retirez les piles si vous prévoyez de ne pas utiliser la télécommande pendant une longue période.*
- *Ne mélangez pas les piles usées et neuves ou de types différents.*
- *Risque d'explosion ! Gardez la pile à distance de la chaleur, du soleil ou du feu. Ne jetez jamais la pile au feu.*

#### **Les plages de fonctionnement maximum de l'appareil sont : •**

- Ligne de visée : environ 10 m (état original)
- De chaque côté de l'axe central : environ 7 m à 30° (état original)
- Au‑dessus : environ 7 m à 30° (état original) -
- En dessous : environ 7 m à 30° (état original) -

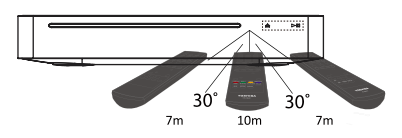

### **Configuration du lecteur**

#### **Trouver l'entrée d'affichage appropriée**

- 1. Appuyez sur  $\phi$  pour allumer ce produit.
- Allumez le téléviseur puis sélectionnez l'entrée vidéo appropriée (reportez-vous au mode d'emploi du téléviseur pour savoir comment sélectionner la bonne entrée).

#### **Réglage initial**

Quand vous allumez cet appareil pour la première fois, ou restaurez tous les paramètres aux valeurs d'usine par défaut, le système vous invite à effectuer une Configuration facile.

1. Suivez les instructions à l'écran pour personnaliser les paramètres suivants selon vos préférences: **Langue OSD** 

**Résolution Ratio d'aspect Interface réseau Autodémarrage du portail**

2. Après la configuration, appuyez sur OK pour confirmer et sortir.

#### **Utilisation du menu SETTING**

1. Appuyez sur **pour** afficher l'écran de configuration en mode arrêt ou sans lecture de disque.

# **5 Lecture**

#### **Fonctions de lecture**

#### **Lecture de base**

- 1. Appuyez sur la touche  $\Phi$  en façade ou sur la télécommande, votre lecteur de Blu-ray Disc™ s'allume. L'appareil prend environ 20 secondes pour démarrer. À la première mise sous tension, la configuration du Mode d'extinction est en mode Normal.
- Allumez le téléviseur, puis sélectionnez sur le téléviseur le réglage d'entrée qui correspond à la méthode de connexion que vous avez choisie pour brancher votre lecteur.
- 3. Insérez un disque avec l'étiquette orientée vers le haut dans le logement du disque.
- Le disque est chargé automatiquement et la lecture démarre. La durée du chargement du disque dépend de son type, le chargement d'un disque Blu-ray Disc $T<sup>M</sup>$  est un peu plus long.
- Si la lecture ne démarre pas automatiquement, appuyez sur  $\blacktriangleright$ /**II** pour la démarrer.
- 6. Si un menu Blu-ray Disc<sup>TM</sup> ou DVD s'affiche, utilisez les touches de curseur pour sélectionner PLAY. Appuyez ensuite sur **OK** pour confirmer.
- 7 Pour éjecter le disque, appuyez sur  $\triangle$ .

#### **Suspension de la lecture**

- 1. Appuyez sur  $\blacktriangleright$ / $\blacksquare$  pour suspendre la lecture.
- 2. Appuyez sur ►/II pour reprendre la lecture.

#### **Image fixe désactivée**

1. Appuyez sur la touche  $\blacktriangleright$ /II pour poursuivre la lecture à partir du mode Image fixe désactivée.

#### **Arrêt de la lecture**

- 1. Appuyez une fois sur la touche  $\blacksquare$  pour passer en mode reprise, l'écran du téléviseur affiche le logo de reprise. Appuyez sur la touche p/II pour reprendre la lecture au point où elle s'est arrêtée.
- 2. Appuyez deux fois sur la touche pour arrêter complètement la lecture, l'écran de configuration apparaît.

Utilisez les touches ▲ pour sélectionner BD/ DVD, appuyez ensuite sur la touche **OK** pour démarrer la lecture au début du disque.

Les disques Blu-ray™ ne supportent pas tous la fonction de reprise.

#### **Avance rapide et retour rapide**

1. Appuyez sur la touche >> pour avancer rapidement dans le disque. La vitesse d'avance rapide change en fonction du nombre de pressions sur la touche.

2. Appuyez sur la touche  $\blacktriangleleft$  pour reculer rapidement dans le disque. La vitesse de retour rapide change en fonction du nombre de pressions sur la touche. La vitesse augmente selon la séquence suivante

: 2X, 4X, 8X, 16X, 32X.

3. Appuyez sur la touche >/II pour reprendre la lecture normale.

#### **Recherche instantanée et lecture instantanée**

- 1. Pendant la lecture, enfoncez et maintenez la touche **>>** pour sauter 30 secondes en avant.
- 2. Pendant la lecture, enfoncez et maintenez la touche << , vous pourrez lire instantanément les 10 dernières secondes.

#### **Précédent et suivant**

- 1. Pendant la lecture, appuyez sur la touche  $\blacktriangleleft$ pour revenir au début du chapitre ou de la piste actuels, ou du chapitre ou de la piste précédents.
- 2. Une pression sur la touche  $\rightarrow$  pendant la lecture vous permet de faire passer la lecture au chapitre ou à la piste suivants.

#### **Avance lente**

- 1. Appuyez sur la touche pendant une lecture normale. La vitesse d'avance lente est 1/16 par défaut.
- 2. Pour modifier la vitesse d'avance lente, appuyez plusieurs fois sur  $\blacktriangleright$  ; la vitesse d'avance lente changera selon la séquence suivante : 1/16, 1/8, 1/4, 1/2, normale.
- Pour quitter le mode de ralenti et revenir à la lecture normale, appuyez sur la touche  $\blacktriangleright$ /II.

#### **Une image en avant**

Utilisez cette fonction pour profiter de la vidéo image par image.

- 1. Appuyez sur la touche  $\blacktriangleright$ /II pendant la lecture normale pour passer en mode pause.
- 2. Appuyez plusieurs fois sur la touche  $\blacksquare$  pour avancer image par image.
- 3. Appuyez sur la touche ▶/Ⅱ pour reprendre la lecture normale.

#### **Paramètres de lecture avancés DISPLAY**

Appuyez sur la touche **DISPLAY** pour que l'écran affiche des informations sur le disque : Numéro de titre/chapitre/piste, Temps écoulé, Mode, Audio, Angle, et Langues des sous-titres. Appuyez à nouveau sur cette touche pour effacer l'affichage des informations.

# Français

#### **GOTO**

Pendant la lecture

- Appuyez sur la touche **GOTO** pour changer de Titre, de Chapitre ou d'Heure de lecture.
- 2. Appuyez sur les touches  $\blacktriangleleft \blacktriangleright$  et OK de la télécommande pour sélectionner le Titre, le Chapitre, ou l'Heure.
- 3. Appuyez sur les touches numériques ou  $\triangle$ / puis appuyez sur **OK**. La lecture saute à l'emplacement désiré.
- 4. Pour effectuer une recherche temporelle, appuyez sur  $\triangle$ / $\blacktriangledown$  pour sélectionner TT (Titre) ou CH (Chapitre) ou la recherche temporelle.

#### **REPEAT**

Appuyez plusieurs fois sur **REPEAT** pour sélectionner différents modes de répétition. Blu-ray Disc™ : Répétition du chapitre et du titre. DVD : Répétition d'un chapitre, d'un titre ou de Tout. VCD PBC Off/CD-DA/JPEG/MP3 : Répétition d'une

#### **A-B**

- 1. Pour lire une certaine section d'une vidéo ou d'une chanson, appuyez sur la touche **A-B** pour définir le point de départ.
- 2. Appuyez une nouvelle fois sur la touche A-B pour définir le point de fin et terminer la sélection. La section choisie sera lue en boucle.
- Appuyez sur le bouton **A-B** une troisième fois pour annuler cette fonction.

Le point de fin ne peut pas être défini avant que 5 secondes se soient écoulées à partir du point de départ.

Les disques Blu-ray™ ne supportent pas tous la répétition A-B.

#### **POP UP MENU**

Pendant la lecture d'un disque Blu-ray™, appuyez sur la touche **POP UP MENU** pour afficher le titre du disque, la lecture n'est pas arrêtée même si le menu est à l'écran.

- 1. Appuyez sur les touches  $\triangleleft$   $\blacktriangleright$   $\triangleleft$   $\blacktriangleright$  pour sélectionner une option, appuyez ensuite **OK** pour confirmer.
- Appuyez sur la touche **POP UP MENU** pour fermer le menu.

Pendant la lecture d'un DVD, appuyez sur la touche **POP UP MENU** ouvrir le menu du disque.

Pendant la lecture d'un VCD, appuyez sur la touche **POP UP MENU** pour activer/désactiver PBC.

Pendant l'affichage de contenu de fichiers USB et Disque de données dans le Médiathèque, appuyez sur la touche **POP UP MENU** pour ajouter les fichiers Photo/Musique/Vidéo à la liste de lecture.

1. Appuyez sur les touches  $\blacktriangle$   $\blacktriangleright$   $\blacktriangle$   $\blacktriangleright$  pour sélectionner une option sous les fichiers Photo/ Musique/Vidéo.

- 2. Dans le navigateur de fichiers, appuyez sur pour sélectionner le ou les fichiers à ajouter à la liste de lecture. « √ » apparaîtra à côté des fichiers sélectionnés.
- Appuyez sur la touche **POP UP MENU**, un menu contextuel apparaît ; appuyez ensuite sur les touches  $\blacktriangle/\blacktriangledown$  et OK pour sélectionner « **Ajouter à la liste de lecture** » et ajouter les fichiers à la liste. Les options « **Tout sélectionner** » et « **Tout effacer** » sont également disponibles. Sélectionnez « **Annuler** » pour quitter le menu contextuel. Tous les fichiers sélectionnés seront ajoutés au dossier « **Liste de lecture** ». Vous pouvez lire ou supprimer les fichiers dans la liste de lecture. Appuyez sur la touche **POP UP MENU** supprimer les fichiers choisis dans « **Liste de lecture** ».

#### **TOP MENU**

Vous pouvez appuyer sur cette touche TOP MENU à n'importe quel moment pour faire apparaître le menu du Blu-ray Disc™ ou du disque vidéo DVD.

#### **BACK**

Appuyez sur la touche **BACK** pour revenir au menu précédent dans le menu à l'écran du menu des réglages tel que Informations sur la Mémoire externe, Contrôle parental, etc.

Pendant la lecture de MP3/JPEG/VIDÉO, appuyez une fois sur la touche **BACK** pour revenir à la page Médiathèque.

Pendant la lecture d'un disque VCD, lorsque PBC activé est sélectionné, appuyez sur la touche **BACK** pour revenir au menu PBC.

#### **PROGRAM**

Pendant la lecture de DVD/CD, vous pouvez appuyer sur la touche **PROGRAM** pour éditer la séquence de la liste de lecture.

#### **DIGEST**

Pendant la lecture d'un disque JPEG, appuyez sur la touche **DIGEST** pour afficher une page comportant 12 miniatures d'images.

- 1. Utilisez les touches  $\blacktriangle$   $\blacktriangleright$   $\blacktriangle$   $\blacktriangleright$  pour sélectionner une image.
- 2. Appuyez OK pour afficher l'image sélectionnée en plein écran, les images suivantes seront affichées séquentiellement et automatiquement. Appuyez sur les touche  $\leftrightarrow$  ou  $\rightarrow$  afficher l'écran de miniatures précédent ou suivant.

#### **ZOOM**

Appuyez plusieurs fois sur la touche **ZOOM** pour zoomer en avant/arrière pendant la lecture de la vidéo.

Mode zoom : Zoom 2x -> Zoom 3x -> Zoom 4x -> Zoom 1/2 -> Zoom 1/3 -> Zoom 1/4.

#### **BOOKMARK**

Pendant la lecture d'un disque VCD/DVD, appuyez sur la touche **BOOKMARK** pour ajouter le signet, enfoncez-la et maintenez-la quelques secondes pour afficher à l'écran la liste des signets déjà ajoutés, vous pouvez alors appuyer sur la touche **OK** pour sélectionner le signet ou sur la touche **CLEAR** pour le supprimer.

#### **PIC**

Pendant la lecture vidéo, appuyez sur la touche **PIC** à afficher le menu de Réglage d'image. Utilisez les touches ▲/▼ pour choisir Luminosité, **Contraste**, **Teinte, Couleur, Optimis. détails** ou **Amélioration des contour** et appuyez sur **OK**, puis utilisez les touches  $\blacktriangleleft$  pour effectuer le réglage.

#### **AUDIO**

Appuyez sur la touche **AUDIO** de la télécommande pour sélectionner les flux audio disponibles sur le disque Blu-ray<sup>™</sup> ou DVD.

L'écran affiche : AUDIO: X/XX XXX XXXX X – Le numéro du flux audio actuel XX – Le nombre total de flux audio XXX – Langue audio XXXX – Technologie audio

#### **QUICK**

Appuyez sur la touche **QUICK** pour accéder au menu des commandes à l'écran (On Screen Control) pendant la lecture. Dans ce menu, vous pouvez accéder aux commandes en rapport avec la lecture.

Les commandes à l'écran contiennent les éléments suivants :

**[Titre]:** Le titre de la lecture en cours/le total des titres. Sélectionnez le titre à lire souhaité.

**[Chapitre]:** Le chapitre de la lecture en cours/le total des chapitres. Sélectionnez le chapitre à lire souhaité.

**[Heure]:** Affichez le temps de lecture restant/ écoulé d'un titre/chapitre. Utilisez les touches pour voir : le temps de lecture écoulé d'un titre, le temps de lecture restant d'un titre, le temps de lecture écoulé d'un chapitre, le temps de lecture restant d'un chapitre.

**[Mode]:** Sélectionnez le mode de lecture entre Mélange, Aléatoire et Normale.

**[Audio]:** La langue de la bande sonore du Blu-ray Disc™/DVD. Utilisez les touches  $\blacktriangle/\blacktriangledown$  pour afficher l'audio disponible dans le disque et sélectionner le type audio de votre choix.

**[Angle]:** L'angle de vue de la lecture en cours/ le total des angles. Utilisez les touches  $\triangle$ sélectionner l'angle de vue souhaité.

**[Sous-titrage]:** Les sous-titres de la lecture en cours. Utilisez les touches  $\triangle/\nabla$  pour afficher les sous-titres disponible dans le disque et sélectionner le type de sous-titres souhaité ou les désactiver.

*Remarque:*

*- En fonction des différents disques, différents soustitres sont disponibles. Tels que Europe centrale Cyrillique Europe de l'Ouest Grec Turc Hébreu*

**[Style du sous-titrage]:** Si vous lisez le disque Blu-rayTM ou DVD et que vous avez des sous-titres sur une source externe, vous les verrez dans le menu OSC.

**[Vidéo secondaire]:** Active/désactive la vidéo secondaire.

**[Audio secondaire]:** Active/désactive l'audio secondaire.

**[Taux de débit binaire]:** Utilisez les touches A/ $\blacktriangledown$  pour choisir le débit binaire de l'audio ou de la vidéo.

[Image fixe Off]: Désactive la fonction d'image fixe. Avec certains disques Blu-ray Disc™ ou DVD, une image vidéo donnée sera figée comme une image fixe pendant le processus de lecture pour procurer à l'utilisateur une meilleure vision de cette image. Pour poursuivre la lecture, sélectionnez Im. fixe désact.

**[Recherche instantanée]:** Saut instantané de 30 secondes en avant.

**[Répétition instantanée]:** Relit les 10 dernières secondes.

*Conseils :*

- Le fonctionnement spécifique de pour chaque *élément varie en fonction des disques. Et certains éléments ne sont disponibles que lorsque le disque peut être pris en charge.*
- Le fichier des sous-titres DivX® (.sub) doit porter *le même nom que le fichier du film (.avi) et doit se trouver dans le même dossier (par ex. : Dossier A : abc.avi et abc.sub).*

#### **Lecture de fichiers MP3/JPEG/MPEG4/DivX®**

Vous pouvez sur ce lecteur lire des fichiers MP3/ JPEG/ MPEG4/DivX® qui ont été enregistrés sur un disque ou une clé USB.

- Chargez un disque ou insérez une clé USB qui contient des fichiers MP3/JPEG/MPEG4/DivX®.
- 2. Dans l'écran de configuration, appuyez sur la touche A/v pour sélectionner Vidéo, Musique ou Photo puis appuyez sur **OK**.
- Le menu Médiathèque apparaît sur l'écran.

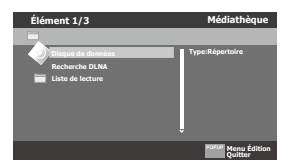

*(Illustration exemple) Menu Médiathèque*

- 3. Appuyez sur la touche  $\triangle/\blacktriangledown$  pour sélectionner **Disque de données** ou **USB1** puis appuyez sur **OK**.
- 4. Appuyez sur la touche  $\triangle/\blacktriangledown$  pour sélectionner un fichier (ou un dossier) puis appuyez sur **OK** ou sur ►/II pour démarrer la lecture. Elle devrait correspondre à la sélection dans l'écran de configuration. (Si vous avez sélectionné Vidéo dans l'écran de configuration, vous devez aussi sélectionner Vidéo ici.)

*Conseils :*

*- Les formats multimédia ne sont pas tous supportés.*

#### **Filigrane**

Ce produit utilise la technologie Cinavia pour limiter l'utilisation de reproductions illégales de certains films et vidéos disponibles dans le commerce et de leur bande sonore. Si une utilisation ou une reproduction illégale sont détectées, un message s'affiche et la lecture est interrompue. De plus amples informations sur la technologie Cinavia sont disponibles auprès du Centre d'information des consommateurs en ligne de Cinavia sur le site <http://www.cinavia.com>. Pour obtenir des informations supplémentaires par courrier sur Cinavia, envoyez votre demande avec votre adresse au : Centre Cinavia d'information des consommateurs, P.O. Box 86851, San Diego, CA, 92138, États-Unis.

## **6 Personnalisation**

Cette section décrit les diverses options de réglage de ce lecteur de Blu-ray Disc™.

Si l'option de configuration est grisée, le paramètre ne peut pas être modifié en l'état actuel.

- 1. Appuyez sur la touche  $\rightarrow$  en mode arrêt pour afficher l'écran de configuration.
- 2. Appuyez sur OK pour entrer dans le menu Réglage.
- 3. Utilisez  $\triangle/\blacktriangledown$  pour sélectionner une option puis appuyez sur **OK**.
- 4 Appuyez sur les touches < ou **BACK** pour revenir au menu précédent.

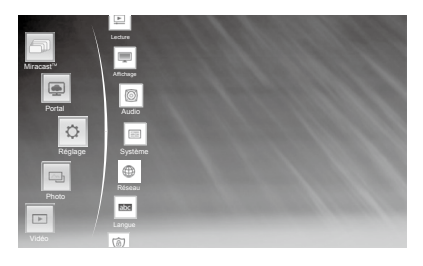

#### **Audio**

- 1. Dans le menu Réglage, utilisez ▲/▼ pour sélectionner **Audio** puis appuyez sur **OK**.
- 2. Appuyez sur ▲/▼ pour sélectionner une option puis appuyez sur **OK**.
- 3. Utilisez  $\triangle/\blacktriangledown$  pour sélectionner la configuration audio désirée puis appuyez sur **OK**.
- 4 Appuyez sur les touches < ou **BACK** pour revenir au menu précédent.

#### **[SPDIF]**

Lorsque vous connectez un système audio à la prise de sortie COAXIAL DIGITAL, les options sont: **{Flux binaire}** – Sélectionnez la sortie Flux binaire si SPDIF (Coaxial) IN de votre récepteur supporte un signal audio Dolby PCM ou DTS.

**{PCM}** – Sélectionnez la sortie PCM si SPDIF (Coaxial) IN de votre récepteur accepte uniquement un signal audio stéréo PCM.

**{Réencodage}** – Sélectionnez la sortie Réencodage si SPDIF (Coaxial) IN de votre récepteur supporte le Dolby ou le DTS et si vous voulez entendre le son du PIP et le son du film avec une vidéo Blu-ray™

**{Off}** – Aucun son n'est envoyé sur la prise de sortie COAXIAL DIGITAL.

#### **[HDMI]**

Quand vous connectez un appareil HDMI à la prise HDMI OUT, les options disponibles sont :

**{Flux binaire}** – Sélectionnez la sortie Flux binaire si HDMI IN de votre récepteur supporte un signal audio Dolby PCM ou DTS.

**{PCM}** – Sélectionnez la sortie PCM si HDMI IN de votre récepteur accepte uniquement un signal audio PCM.

**{Réencoder}** – Sélectionnez Réencoder si HDMI IN de votre récepteur supporte le Dolby ou le DTS et si vous voulez entendre le son du PIP et le son du film avec une vidéo Blu-ray™.

**{Off}** – Aucun son n'est envoyé sur la prise de sortie HDMI OUT.

**[Dégradation]** Sélection de la fréquence d'échantillonnage du signal audio numérique. (Coaxial uniquement)

**{48k}** – Pour des disques enregistrés à la fréquence d'échantillonnage de 48 kHz.

**{96k}** – Pour des disques enregistrés à la fréquence d'échantillonnage de 96 kHz.

**{192k}** – Pour des disques enregistrés à la fréquence d'échantillonnage de 192 kHz.

#### **[Dolby DRC]**

Sélectionnez le mode Commande de plage dynamique qui permet d'écouter un film à bas volume sans perdre la clarté du son.

**{Off }** – Compression de plage non dynamique.

**{On}** – Compression de plage dynamique. **{Auto}** – Ajuste la DRC en fonction de l'entrée audio.

Le réglage Auto prend effet en mode Dolby TrueHD.

#### **[Mixage réducteur]**

Sélectionnez ou non le mixage réducteur du son multicanal en moins de canaux.

**{Stéréo}** – Applique un mixage réducteur du son multicanal en deux canaux stéréo. Choisissez l'option quand le lecteur de Blu-ray Disc $<sup>TM</sup>$  est</sup> connecté à un équipement qui ne supporte pas une fonction d'ambiance virtuelle telle que le Dolby Pro Logic.

**{Lt/Rt}** – Réduit le mixage du son multicanal en une stéréo compatible surround. Choisissez l'option quand le lecteur de Blu-ray Disc™ est connecté à un équipement supporte une fonction d'ambiance virtuelle telle que le Dolby Pro Logic.

#### **Système**

- 1. Dans le menu Réglage, utilisez ▲/▼ pour sélectionner **Système** puis appuyez sur **OK**.
- 2. Utilisez  $\triangle/\blacktriangledown$  pour sélectionner une option puis appuyez sur **OK**.
- 3. Appuyez sur les touches < ou **BACK** pour revenir au menu précédent.

#### **[Économiseur d'écran]**

Active ou désactive le mode économiseur d'écran. Il contribue à la protection de l'écran du téléviseur. **{On}** – Active l'écran de veille après environ 5 minutes sans opération.

- Le lecteur de Blu-ray Disc™ passe en mode veille en l'absence d'opération pendant environ 20 minutes après l'activation de l'écran de veille.
- **{Off}** Désactive le mode écran de veille.
- Le Blu-ray Disc™ ne montrera pas l'Économiseur d'écran.

#### <span id="page-18-0"></span>**[Lecture auto disques]**

Active ou désactive le mode de commutation de lecture automatique du disque.

**{On}** – La lecture du disque démarre automatiquement après le chargement.

**{Off}** – Désactive le mode de lecture automatique du disque.

#### **[CEC]**

Ce lecteur intègre REGZA-LINK, qui utilise le protocole HDMI CEC (Consumer Electronics Control). Vous pouvez utiliser une télécommande unique pour commander tous les appareils compatibles REGZALINK qui sont branchés par des connecteurs HDMI.

**{On}** – Active les fonctions REGZA-LINK.

Si CEC est actif, pendant la veille du téléviseur avec le lecteur Blu-ray Disc™ en marche, une pression sur  $\rightarrow c$ ,  $\rightarrow$ /**II** allume le téléviseur. Lorsque vous éteignez le téléviseur, l'appareil se met automatiquement hors tension.

**{Off}** – Désactive les fonctions REGZA-LINK.

#### **[Reset Usine]**

Réinitialise tous les réglages du lecteur de Blu-ray Disc<sup>™</sup> à leurs valeurs par défaut initiales.

Suivez l'instruction à l'écran du téléviseur pour confirmer l'opération de configuration par défaut.

#### **[Désactiver les applications]**

Pour appliquer la désactivation, débranchez le lecteur après avoir lancé la désactivation.

#### **[Mise à jour]**

Cette option permet de mettre à jour le logiciel de votre produit via un Disque ou Stockage USB ou Réseau.

#### **[Mémoire Externe]**

Quand vous branchez la clé USB, le système Bluray DiscTM crée automatiquement un répertoire appelé BUDA. Les informations affichent l'espace libre.

- Appuyez sur **OK** pour sélectionner « Formater la mémoire externe », le message « Formatage Ok » est ensuite affiché.
- Appuyez à nouveau sur **OK**, les données du dossier BUDA sont effacées.

#### **[Autodémarrage du portail]**

**{On}** - Le lecteur entre dans le menu ePortal automatiquement quand il est sous tension.

Si un disque est dans le lecteur, la lecture du disque se fera automatiquement et n'entrera pas dans le menu ePortal.

**{Off}** - Désactive le mode Autodémarrage du portail.

#### **[DivX(R) VOD DRM]**

DivX (R) VOD DRM désigne la Gestion des droits numériques de la Vidéo à la demande DivX(R). DivX® est le nom d'un nouveau codec vidéo révolutionnaire basé sur la nouvelle norme de compression MPEG-4 pour la vidéo.

Vous pourrez lire des films DivX® avec ce lecteur. Vous ne pouvez lire que les vidéos DivX® louées ou achetées avec le code d'enregistrement DivX® de ce produit.

Sélectionnez l'option DivX (R) VOD DRM, vous pouvez y trouver le code d'enregistrement de ce produit. Pour en savoir plus, visitez [http://www.](http://www.divx.com/vod) [divx.com/vod](http://www.divx.com/vod).

#### **Réseau**

- 1. Dans le menu Réglage, utilisez ▲/▼ pour sélectionner **Réseau** puis appuyez sur **OK**.
- 2. Appuyez sur ▲/▼ pour sélectionner une option puis appuyez sur **OK**.
- 3. Appuyez sur les touches ◀ ou **BACK** pour revenir au menu précédent.

#### **[Connexion Internet]**

Cette option permet d'activer ou de désactiver la connexion Internet.

#### **[Interface]**

Permet de choisir le mode de connexion du Câble ou Sans fil.

#### **[Test de la connexion]**

En sélectionnant l'option Test de la connexion, le lecteur tentera de communiquer avec votre réseau domestique, et en cas de succès, avec une adresse Internet connue. Si les deux tentatives sont couronnées de succès, votre connexion réseau devrait être bonne. Si le lecteur peut se connecter à votre réseau domestique, mais pas à l'adresse Internet connue, votre service Internet peut être « défaillant », ou votre pare-feu de sécurité peut bloquer l'accès du lecteur à Internet.

#### **[Configuration IP]**

**{Auto}** – Permet d'obtenir automatiquement des informations relatives au réseau.

**{Manuel}** - Permet de configurer manuellement les informations relatives au réseau.

#### **[Wi-Fi Direct®]**

Vous permet de configurer un réseau sans fi l sécurisé entre le lecteur de Blu-ray Disc™ et un appareil compatible Wi-Fi Direct® (par exemple un smartphone) sans utiliser de point d'accès.

**{Activer}** - Active la fonctionnalité Wi-Fi Direct®. **{Désactiver}** - Désactive la fonctionnalité Wi-Fi Direct<sup>®</sup>.

#### **[Wi-Fi Direct® Setting]**

**{Dispositifs de recherche}** - Pour rechercher et se connecter à un appareil compatible a Wi-Fi Direct<sup>®</sup>, par exemple un smartphone.

**{Effacer les dispositifs a...}** - Effacez l'adresse MAC de la mémoire

#### **[Informations]**

Cette option permet d'afficher toutes les informations relatives au réseau.

#### **[Connexion BD-Live]**

**{Permise}** - Pendant la lecture d'un<br>disque BD-Live™, le disque peut télécharger automatiquement toutes les informations à partir d'un réseau sélectionné.

**{Partiellement permise}** - Pendant la lecture du disque BD-Live™, le disque peut télécharger automatiquement une partie des informations à partir d'un réseau sélectionné.

**{Interdite}** - Désactive le téléchargement des informations à partir du réseau.

#### **[Réglage contrôle ext.]**

**{Nom de l'appareil}** - Vous pouvez le modifier et entrer le nom de l'appareil que vous souhaitez. Le nom de l'appareil par défaut du lecteur est **TOSHIBA-BDPL**, 15 caractères maximum.

**{Nom de l'utilisateur}** - Vous pouvez le modifier et entrer le nom de l'utilisateur que vous souhaitez. Le nom de l'utilisateur par défaut du lecteur est **ROOT**, 16 caractères maximum.

**{Mot de passe}** - Vous pouvez définir votre mot de passe. Le mot de passe par défaut du lecteur est **1234**, 15 caractères maximum.

**{Numéro du port}** - Le numéro du port par défaut du lecteur est **4000** et il n'est pas recommandé de modifier ce paramètre.

#### **[Recherche Serveur Multimédia]**

La fonction Recherche Serveur Multimédia, vous permet de créer un réseau d'interopérabilité avec d'autres dispositifs pour le partage des ressources via un réseau.

Voir **Recherche Serveur Multimédia** à la **[page](#page-21-0) [23](#page-21-0)** pour plus de détails.

#### **Langue**

- 1. Dans le menu Réglage, utilisez  $\triangle$ / $\blacktriangledown$  pour sélectionner **Langue** puis appuyez sur **OK**.
- 2. Appuyez sur  $\triangle$ / $\triangledown$  pour sélectionner une option puis appuyez sur **OK**.
- 3. Utilisez ▲/▼ pour sélectionner la langue de votre choix.
- 4 Appuyez sur les touches < ou **BACK** pour revenir au menu précédent.

#### **[Affichage]**

Sélectionnez la langue du menu affiché à l'écran.

#### **[Menu]**

Sélectionnez la langue du menu du disque.

**[Audio]** Sélectionnez la langue audio de votre choix.

**[Sous-titrage]** Sélectionnez la langue de votre choix pour les soustitres.

#### **[Clavier USB pour openbrowser]**

Sélectionnez la langue du clavier.

#### **Sécurité**

- Dans le menu Réglage, utilisez ▲/▼ pour 1. sélectionner **Sécurité** puis appuyez sur **OK**.
- 2. Appuyez sur  $\triangle$ / $\blacktriangledown$  pour sélectionner une option puis appuyez sur **OK**.
- 3. Appuyez sur les touches < ou **BACK** pour revenir au menu précédent.

#### **[Modifier le mot de passe]**

Suivez les instructions sur l'écran du téléviseur ou modifiez le mot de passe des disques verrouillés et de lecture des disques Blu-rayTM/DVD limités.

- 1. Utilisez les touches numériques pour entrer l'ancien mot de passe à 4 chiffres. Le mot de passe par défaut est 0000.
- 2. Entrez le nouveau mot de passe.
- Saisissez une deuxième fois le nouveau mot de passe pour le confirmer.

Si vous oubliez le mot de passe, vous pouvez effacer votre mot de passe actuel en entrant le mot de passe par défaut.

#### **[Contrôle parental]**

Limite l'accès aux disques qui ne conviennent pas pour les enfants. Ces disques doivent être enregistrésavec un classement.

- Utilisez les touches numériques pour saisir le mot de passe.
- 2. Sélectionnez un niveau de classement puis appuyez sur **OK**.

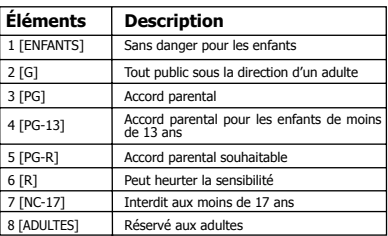

*Remarques :*

- *Les disques classés au-dessus du niveau réglé dans [Contrôle parental] imposent la saisie d'un mot de passe.*
- *Les classements dépendent des pays. Sélectionnez « Off » pour autoriser la lecture de tous les disques.*

#### **Informations**

- 1. Dans le menu Réglage, utilisez ▲/▼ pour sélectionner **Information** puis appuyez sur **OK**.
- 2. La version actuel du logiciel, l'adresse MAC et Netflix ESN seront affichés.
- 3 Appuyez sur les touches < ou **BACK** pour revenir au menu précédent.

#### **Lecture**

- 1. Dans le menu Réglage, utilisez ▲/▼ pour sélectionner **Lecture** puis appuyez sur **OK**.
- 2. Appuyez sur ▲/♥ pour sélectionner une option puis appuyez sur **OK**.
- 3. Utilisez  $\triangle/\blacktriangledown$  pour sélectionner On/Off puis appuyez sur **OK** pour confirmer. Appuyez sur les touches < ou **BACK** pour
- revenir au menu précédent.

 $20$ 

# Français

**[Marquage de l'angle]**<br>Certains Disques Blu-ray™/DVD contiennent des scènes enregistrées sous plusieurs angles, qui vous permettent de profiter des vidéos selon les angles de votre choix, le repère d'angle est alors affiché seulement lorsque le disque Blu-ray Disc™/ DVD contient plusieurs angles et si Marquage de l'angle est réglé sur Activé.

**{On}** – Affiche le Marquage de l'angle.

**{Off}** – Masque le Marquage de l'angle.

#### **[Marquage PIP]**

Le mode Image dans l'image (PIP) affiche simultanément deux images sur l'écran du téléviseur, l'image plein écran est appelée Image principale et le petit encart d'image s'appelle l'image secondaire. Le Marquage PIP est affiché quand le mode PIP et le Marquage PIP sont réglés sur Activé.

**{On}** – Affiche le Marquage PIP.

**{Off}** – Masque le Marquage PIP.

#### **[Audio secondaire]**

**{On}** – Affiche le repère d'Audio secondaire. **{Off}** – Masque le repère d'Audio secondaire.

#### **[Dernier en mémoire]**

Si vous ouvrez le tiroir du disque ou mettez ce lecteur Blu-ray Disc™ en veille pendant la lecture normale, le lecteur Blu-ray Disc™ peut mémoriser le point de fin de la lecture puis reprendre alors la prochaine lecture au point mémorisé.

**{On}** – Active la fonction Dernier en mémoire.

**{Off}** – Désactive la fonction Dernier en mémoire.

*Remarque:*

*Les disques Blu-rayTM ne supportent pas tous cette fonction.*

#### **Affichage**

- 1. Dans le menu Réglage, utilisez  $\triangle/\blacktriangledown$  pour sélectionner **Affichage** puis appuyez sur **OK**.
- 2. Appuyez sur  $\triangle/\nabla$  pour sélectionner une option puis appuyez sur **OK**.
- 3. Utilisez ▲/▼ pour sélectionner l'option de votre choix puis appuyez sur **OK** pour confirmer.
- 4 Appuyez sur les touches < ou **BACK** pour revenir au menu précédent.

#### **[Écran du téléviseur]**

Sélectionnez le format d'écran en fonction de l'aspect de l'image que vous voulez sur le téléviseur.

**{16:9 Plein écran}** – Pour un disque avec le rapport hauteur/largeur de 4:3, la vidéo de sortie est étirée en plein écran 16:9.

**{16:9 Normal}** – Pour un disque avec un rapport hauteur/largeur de 4:3, la vidéo de sortie est redimensionnée verticalement pour correspondre à ce qui sera vu à l'écran.

**{4:3 Recadrage}** – Pour un téléviseur standard, affiche une image large sur tout l'écran et découpe les parties superflues.

**{4:3 Panoramique}** – Pour un téléviseur standard, affiche une image large avec deux bordures noires en haut et en bas de l'écran 4:3.

#### **[Résolution]**

Sélectionne une résolution de sortie vidéo compatible avec les capacités d'affichage de votre téléviseur.

**{Auto}** – Sélectionne la résolution la plus appropriée en fonction du téléviseur.

**{480i/576i, 480p/576p, 720p, 1080i, 1080p, UHD(2160p)}** – Sélectionnez la meilleure résolution vidéo pour votre le téléviseur. Consultez le manuel de votre téléviseur pour plus de détails.

#### *À propos de UHD(2160p) :*

*Si vous voulez une sortie UHD(3840x2160p), il faut respecter les 3 conditions suivantes :* 

- *Le téléviseur supporte l'affichage UHD(3840x2160p) ; 1.*
- *L'option UHD(2160p) est choisie dans le menu de 2. configuration du lecteur ;*
- *Le média doit être une vidéo 1080/24p. 3.*

#### *Remarque:*

*Cette résolution n'est appliquée que lorsque le contenu du Blu-ray DiscTM est une source film.* 

#### **[Espace chromatique]**

Sélectionne un espace colorimétrique prédéfini pour l'image.

**{RVB}** – Sélectionne l'espace colorimétrique RVB. **{YCbCr}** – Sélectionne l'espace colorimétrique YCbCr.

**{YCbCr422}** – Sélectionne l'espace colorimétrique YCbCr422.

**{RVB complet}** – Sélectionne l'espace colorimétrique RVB complet.

#### **[HDMI Couleur profonde]**

Cette fonctionnalité n'est disponible que lorsque l'écran est connecté par un câble HDMI, et s'il prend en charge la fonctionnalité Couleur profonde. **{On}** – Active la HDMI Couleur profonde.

**{Off}** – Désactive la HDMI Couleur profonde.

#### **[HDMI 1080/24p]**

Les films sont enregistrés sur film à un débit de 24 images (trames) par seconde. De nombreux<br>films sur disques Blu-ray™ sont gravés avec cette fréquence d'images. Cependant, les téléviseurs ne peuvent pas tous afficher 24 trames/seconde en vidéo progressive. Si le téléviseur ne peut pas afficher cette fréquence de trames, vous devez désactiver le HDMI 1080/24p.

**{On}** – Active le réglage de résolution vidéo 1080/24p.

**{Off}** – Désactive le réglage de résolution vidéo 1080/24p.

#### *À propos de HDMI 1080/24p :*

*Si vous voulez une sortie 1080/24p, il faut respecter les 3 conditions suivantes :*

- *Le téléviseur supporte l'affichage 1080/24p ; 1.*
- *L'option 1080/24p est choisie dans le menu de 2. configuration du lecteur ;*
- *Le média doit être une vidéo 1080/24p. 3.*

#### *Remarque:*

*Cette résolution n'est appliquée que lorsque le contenu du Blu-ray DiscTM est une source film.*

<span id="page-21-0"></span>**[Mode Blu-Ray 3D]** Choisissez si vous voulez lire un Blu-ray Disc™

avec des contenus 3D en mode 3D.<br>**{Auto}** – Le 3D Blu-ray Disc™ est lu en mode 3D<br>si votre produit détecte un téléviseur qui le prend en charge.

Il est lu en mode 2D si votre produit détecte un<br>téléviseur qui ne le prend pas en charge.<br>**{Off}** - Le 3D Blu-ray Disc™ est lu en mode 2D<br>**à tout moment. Sélectionnez cette option pour**<br>afficher une image sans effet 3D o ne peut pas prēndre en charge des disques 3D<br>Blu-ray™.

## **7 Description fonctionnelle du réseau**

#### **Recherche Serveur Multimédia**

Avec ce lecteur connecté à un réseau, vous pouvez lire des fichiers vidéo, musique et photo depuis le serveur multimédia.

1. Connectez ce lecteur à un réseau serveur et paramétrez l'option **Recherche Serveur Multimédia** sur **Activer**.

Voir **Réseau** à la **[page 19](#page-18-0)** pour plus de détails.

- 2. Appuyez sur  $\rightarrow c$  pour entrer dans l'écran de configuration et utiliser  $\blacktriangle/\blacktriangledown$  pour sélectionner Vidéo, Musique ou Photo, puis appuyez sur **OK**. Le menu Médiathèque apparaît sur l'écran.
- 3. Appuyez sur ▲/▼ pour sélectionner la Liste de **lecture**, puis appuyez sur **OK**.
- 4 Appuyez sur  $\triangle$ / $\blacktriangledown$  pour un type de média (Photo, Musique, Vidéo) et appuyez sur **OK**. Il doit correspondre à la sélection sur l'écran de configuration. (Si vous avez sélectionné Vidéo dans l'écran de configuration, vous devez aussi sélectionner Vidéo ici.)
- 5. Appuyez sur  $\triangle/\blacktriangledown$  pour sélectionner un fichier (ou dossier) et appuyez sur **OK** ou sur  $\blacktriangleright$ / pour démarrer la lecture.

#### *Remarque :*

*- Les formats multimédia ne sont pas tous supportés.*

## **Miracast**<sup>TM</sup>

Cette fonction vous permet de profiter de vidéos, musique et photos sur votre appareil compatible<br>Miracast™ (par exemple, un smartphone) en<br>utilisant une connexion Wi-Fi Direct® sans utiliser un point d'accès. Pour utiliser cette fonction:

- 1. Allumez votre appareil compatible Miracast<sup>™</sup> (par exemple, un smartphone).
- 2. Puis configurez le lecteur:
	- Entrez dans le menu **Réseau** et paramétrez **Wi-Fi Direct®** sur **Activer**.
	- 2. Appuyez sur la touche  $\rightarrow$  pour entrer dans l'écran de configuration et utilisez les touches A/v pour sélectionner Miracast<sup>™</sup> puis appuyez sur **OK** our attendre la connexion de votre appareil compatible  $Miracast^m$ .
- 3. Sur votre appareil compatible Miracast<sup>™</sup>, **Activer** la fonction compatible Miracast™, cherchez "**TOSHIBA BDPL**" dans la liste des appareils découverts, et sélectionnez-le.
- Sur le lecteur, l'écran de confirmation de connexion s'affiche, sélectionnez alors **OK** pour accepter la connexion. Quelques secondes peuvent être nécessaires pour que le lecteur et l'appareil compatible Miracast™ se connectent.
- Après que la connexion ait réussie, vous pouvez maintenant profiter de vidéos, musiques et<br>photos sur votre appareil compatible Miracast™ depuis l'unité.

*REMARQUE:*

- *Ce lecteur est un dispositif certifié MiracastTM Wi-Fi Alliance®; il peut se produire des problèmes de connexion et/ou de compatibilité avec d'autres dispositifs Wi-Fi CERTIFIED Miracast TM. Les problèmes, mais sans s'y limiter, comprennent:* 
	- *non-transfert de certains types de données à travers la fonction d'écriture miroir de ce lecteur.*
- *erreurs de connexion causées par les fonctions du dispositif émetteur.*
- *le contenu de vidéo et/ou d'images affiché sur le dispositif émetteur peut ne pas s'afficher tel quel sur le lecteur.*
- *le fonctionnement de connexion varie suivant les dispositifs Wi-Fi CERTIFIED MiracastTM. Reportezvous au manuel d'utilisation du dispositif.*
- *il n'est pas possible d'utiliser la technologie Wi-Fi CERTIFIED MiracastTM et avoir accès à l'Internet en utilisant un réseau sans fil, en même temps.*

#### **Naviguer dans le menu ePortal**

Une page ePortal est facile à parcourir et offre un accès graphique à une variété de services tels que les Apps, Internet,Videos, Music, Photos, Portal Settings et autres. Lorsque vous entrez dans le menu ePortal pour la première fois, vous serez invité par l'assistant de configuration à configurer le compte sous Toshiba Cloud Service. Suivez les instructions d'installation sur l'écran et personnalisez vos préférences.

*Remarque :*

- *Vous devez configurer un réseau domestique avant d'utiliser cette fonction.*
- 1. Appuyez sur la touche  $\triangle$  de la télécommande ou sélectionnez **Portal** dans l'écran de configuration pour afficher l'écran d'accueil.
- 2. Appuyez sur les touches  $\blacktriangle$ / $\blacktriangleright$ / $\blacktriangle$ / $\nabla$  pour sélectionner l'icône souhaitée et appuyez sur la touche **OK**.
- Pour fermer un menu, appuyez sur la touche **EXIT**.

#### **Page d'accueil ePortal**

- Player Settings personnalise les options de votre lecteur.
- Internet Cette option vous permet d'accède à Internet pour effectuer des recherches naviguer, et marquer votre contenu favori.
- Disc Cette option vous permet de lire le disque chargé dans le tiroir du disque.
- Videos Cette option vous permet d'afficher le contenu de vos vidéos.
- Music Cette option vous permet de lire et d'écouter votre musique.
- Photos Cette option vous permet de visualiser vos photos personnelles.
- Portal Setting personnalise les paramètres de ePortal.
- Apps Cette option vous permet d'accéder aux fonctionnalités du réseau, tels que Netflix® et autres.

#### *Remarques :*

- *Certaines fonctionnalités nécessitent une connexion Internet haut débit permanente, la mise à jour du firmware et/ou une bande passante supplémentaire dédiée à ce produit. Les services Internet tiers non fournis par Toshiba peuvent changer ou être interrompus à tout moment et peuvent être soumis à des restrictions des fournisseurs de services Internet. Toshiba n'offre aucune garantie, représentation ni assurance sur le contenu, la disponibilité ou la fonctionnalité du contenu ou des services tiers. L'utilisation de services tiers Internet tiers peut exiger la création d'un compte séparé via un ordinateur avec accès Internet et le paiement des frais périodiques et/ou récurrents et des doits d'adhésion. Tous les services ou contenus ne sont pas disponibles sur ce produit, dans votre pays ou dans votre langue. Afin de profiter pleinement des capacités de ce produit, des dispositifs entièrement compatibles peuvent être nécessaires. Pour plus d'informations, visitez [http://www.toshiba.eu/](http://www.toshiba.eu/cloudtv-bluray) [cloudtv-bluray](http://www.toshiba.eu/cloudtv-bluray). -*
- *Ce service peut être bloqué en fonction de la situation du service CSP.*

#### **Internet**

- 1. Utilisez les touches  $\blacktriangle$   $\blacktriangleright \blacktriangle / \blacktriangleright$  pour sélectionner l'icône **Internet**.
- Appuyez sur la touche **OK** pour entrer dans le site Web de la maison Toshiba.
- Appuyez sur la touche **DISPLAY** de la télécommande ou sur la touche **TAB** du clavier USB pour activer/désactiver la barre de menu d'Internet. Vous pouvez utiliser </>></>> pour sélectionner **Home, Go To, Search, History, Bookmark, Display, Tool** ou **Exit** sur la barre de menu d'Internet et appuyez sur la touche **OK**.
- Appuyez sur la touche **BACK** de la télécommande pour quitter et revenir à la page d'accueil de ePortal.
- Home accède au site de la maison Toshiba.
- Go to entrez l'adresse du site Web cible.
- Search entrez les mots clés à rechercher.
- History renvoie à la page du site Web.
- Bookmark ajoute la page du site web actuelle comme favori.
- Display agrandit/réduit l'écran d'affichage actuel
- Tool efface les cookies, l'historique, le cache ou la certification.
- Exit vous permet de quitter et de retourner à la page d'accueil de ePortal.

#### **Le navigateur Web sur ce dispositif**

- peut ne pas supporter certaines fonctions utilisées dans les pages web.
- peut ne pas afficher les pages Web comme prévu, ou peut ne pas fonctionner.
- ne prend pas en charge les technologies de plateformes telles que ActiveX®.
- prend uniquement en charge les plug-ins préinstallés.
- utilise une police unique intégrée. Certaines parties du texte peuvent ne pas être affichées comme prévu.
- ne prend pas en charge le téléchargement de fichiers ou de polices.

En outre, certaines pages Web peuvent dépasser l'allocation de mémoire du navigateur. Le navigateur Web se fermera lorsque cela se produira.

#### **Regarder des films avec Netflix®**

Pour utiliser le service Netflix®, connectez ce lecteur à votre réseau et configurez les paramètres réseau s'ils ne le sont pas encore. Pour utiliser ce service, vous devez configurer ou utiliser un compte existant.

#### **Lancement d'un film avec Netflix®**

- 1. Appuyez sur la touche  $\triangle$  de la télécommande ou sélectionnez **Portal** dans l'écran de configuration pour afficher la page d'accueil de ePortal.
- Utilisez les touches pour sélectionner l'icône **Netflix**, puis appuyez sur **OK** pour entrer dans le menu de Netflix®.

#### **Création d'un compte Netflix®**

- 1. Si vous n'êtes pas membre de Netflix<sup>®</sup>: Sélectionnez **no**.
- Lisez les instructions affichées sur l'écran du téléviseur, et visiter **[http://www.netflix.](http://www.netflix.com/toshiba) [com/toshiba](http://www.netflix.com/toshiba)** à partir de votre PC.
- Inscrivez-vous pour créer votre compte, puis sélectionnez « **I'm now a member** ».
- 4 Si vous êtes un membre de Netflix<sup>®</sup>, sélectionnez **Sign in**.
- Entrez une adresse électronique et un mot de passe valides.

#### **Préparation de la file d'attente instantanée**

Pour lire une vidéo en streaming via le service Netflix®, le lecteur Netflix® doit être activé. Lisez les instructions affichées sur l'écran du téléviseur. Connectez-vous à votre compte Netflix® en entrant votre adresse électronique et votre mot de passe. Désormais, vous pourrez voir les vidéos en streaming avec Netflix®. Après avoir activé le lecteur Netflix® et préparé la File d'attente instantanée, les films et émissions de télévision dans votre file d'attente instantanée apparaîtront sur l'écran du téléviseur. Faites votre choix avec la télécommande du lecteur.

*Remarque :*

*La résolution de la vidéo en streaming de Netflix® varie en fonction de la vitesse de communication ou débit binaire de chaque contenu, etc. -* 

#### **Regarder des films avec YouTubeTM**

- 1. Appuyez sur la touche  $\triangle$  de la télécommande ou sélectionnez **Portal** dans l'écran de configuration pour afficher la page d'accueil de ePortal.
- 2. Utilisez les touches </a> →<a>  $\blacktriangleright$  </a>  $\blacktriangleright$  pour sélectionner l'icône **YouTube**, et appuyez sur **OK**.
- Maintenant, vous pouvez sélectionner le contenu vidéo que vous souhaitez regarder.

#### **Regarder des films avec Dailymotion**

- 1. Appuyez sur la touche  $\triangle$  de la télécommande ou sélectionnez **Portal** dans l'écran de configuration pour afficher la page d'accueil de ePortal.
- 2. Utilisez les touches </a> </a> </a> <a>
d</a>
d</a>
d</a>
d</a>
d</a>
d</a>
d</a>
d</a>
d</a>
d</a>
d</a>
d</a>
d</a>
d</a>
d</a>
d</a>
d</a>
d</a>
d</a>
d</a>
d</a>
d</a>
d</a>
d</a>
d</a>
d</a>
d</a>
d</a>
d</a>
d</a l'icône **Dailymotion**, et appuyez sur **OK**.
- Maintenant, vous pouvez sélectionner le contenu vidéo que vous souhaitez regarder.

### **Parcourir les photos avec Picasa™**

Pour utiliser le service Picasa™, connectez ce lecteur à votre réseau et configurez les paramètres réseau s'ils ne le sont pas encore. Pour utiliser ce service, vous devez configurer ou utiliser un compte existant.

#### **Connectez-vous avec votre compte**

Pour afficher les photos de votre album Web sur l'écran, vous devez vous connecter avec votre compte Picasa™.

- 1. Appuyez sur la touche  $\triangle$  de la télécommande ou sélectionnez **Portal** dans l'écran de configuration pour afficher la page d'accueil de ePortal.
- 2. Utilisez les touches </a> </a> </a> <a>
d</a>
d</a>
d</a>
d</a>
d</a>
d</a>
d</a>
d</a>
d</a>
d</a>
d</a>
d</a>
d</a>
d</a>
d</a>
d</a>
d</a>
d</a>
d</a>
d</a>
d</a>
d</a>
d</a>
d</a>
d</a>
d</a>
d</a>
d</a>
d</a>
d</a l'icône **Picasa**, et appuyez sur **OK** .
- Entrez votre nom d' utilisateur à l'aide du clavier virtuel, et appuyez sur la touche **OK** lorsque [Login] est sélectionné sur l'écran.
- Entrez le mot de passe en utilisant le clavier virtuel, et appuyez sur la touche **OK** lorsque [Login] est sélectionné sur l'écran.

Votre album web s'affiche sur l'écran.

#### **Création d'un nouveau compte Picasa™ sur votre PC**

Visitez **<http://picasa.google.com/>** pour créer un nouveau compte.

## **8 Spécifications**

### **Médias lisibles**

Ce produit peut lire :

- Blu-ray Disc™-Vidéo, BD-R/RE2.0, BDAV •
- DVD, DVD-Vidéo, DVD+R/+RW, DVD-R/-RW, DVD+R/-R DL (Double couche) •
- CD/SVCD vidéo •
- CD, CD-R/CD-RW audio •
- AVCHD
- Clé USB •

#### **Vidéo**

- Standard du signal : PAL/NTSC •
- Sortie HDMI : 480i/576i, 480p/576p, 720p, 1080i, 1080p, 1080/24p, UHD(2160p) / Audio •

#### **Audio**

- Sortie numérique (Coaxiale) : 0,5 Vc-c (75 Ω)
- Sortie numé<br>• Sortie HDMI

#### **USB**

- Prise USB :  $5 V = 500$  mA •
- USB 1.1/USB 2.0 vitesse nominale/USB 2.0 haute vitesse •
- Gamme reconnue : Périphérique de classe stockage de masse USB, Lecteur de carte, Disque flash •
- Système de fichiers reconnu : FAT32 •
- Capacité maximale utilisable : 1000 Go (disque dur auto-alimenté) •
- Ne prend pas en charge les disques durs non alimentés

#### **Unité principale**

- Classe d'alimentation : DC IN  $12V = 1A$ •
- Consommation électrique : 12 W •
- Consommation électrique en mode veille : <0,5 W •
- Dimensions  $(l \times h \times p)$ : 200  $\times$  49,5  $\times$  200 (mm)
- Poids net : 0,77 kg •
- Température de fonctionnement : 5°C à 35°C
- Température de fonctionnement : 5°C à 35°C<br>• Humidité de fonctionnement : Inférieure à 80% (sans condensation)

#### **Accessoires fournis**

- Télécommande (SE-R0447) •
- Deux piles AAA •
- Guide de démarrage rapide •

#### **Formats de fichiers compatibles**

#### **Pistes MP3**

- Extension de fichier reconnue : « .mp3 » •
- Codec audio reconnu : MP3 •
- Format ISO •
- Débit binaire correspondant reconnu : 8 kbps-320 kbps
- Fréquences d'échantillonnage reconnues : 32 kHz, 44,1 kHz, 48 kHz

#### **JPEG**

- Extension de fichier reconnue : « .jpg » ou « .jpeg »
- Format ISO/JPEG •
- Ne supporte pas les Picture CD

#### **DivX®**

- Extension de fichier reconnue : « .DIVX » •
- DivX HD

#### **MKV**

- Extensions de fichier reconnue : « .MKV » •
- Codecs vidéo supportés : H264 MP/HP, DivX, MPEG4 SP/ASP, MPEG1, MPEG2
- Codecs audio supportés : AAC 2ch & 5.1ch, MP2, MP3, AC3, DTS, LPCM
- Sous-titres supportés : Texte/UTF8, SSA, SMI, SUB, SRT, ASS
- La lecture de fichiers MKV sur CD-R/RW peut être incompatible avec le produit •
- Certains disques au format MKV peuvent être illisibles, selon les paramètres de résolution vidéo et de nombre d'images par seconde. •

#### **Autres formats**

MP4 ('.mp4', '.mov'), AVI ('.avi'), MPEG ('.mpg', '.mpeg') •

*Remarque:*

*Les spécifications de produit, les configurations, les prix, la disponibilité des systèmes/composants/options sont tous susceptibles d'être modifiés sans notification. -* 

#### **Avis de non-responsabilité**

Un écran compatible 1080p est requis pour afficher du contenu en 1080p. Le visionnage de contenu HD et la conversion de contenu DVD vers une norme supérieure peut nécessiter une entrée compatible HDCP sur votre périphérique d'affichage. Bien qu'une conversion de contenu vidéo DVD vers une norme supérieure puisse créer une image proche d'une qualité HD, les résultats dépendent du contenu, de l'écran et des paramètres. Une mise à jour de microprogramme peut être requise.

Pour la lecture de Dolby® TrueHD, le contenu doit être encodé au format Dolby® TrueHD. Le visionnage d'une sortie 1080p/24 fps requiert un contenu encodé en 1080p/24 fps et un écran HD capable d'accepter un signal 1080p/24Hz. Types de fichier pris en charge : JPEG, MP3, DivX et AVCHD. Certains médias enregistrables, cartes ou fichiers peuvent ne pas être pris en charge. Les spécifications de produit, les informations et la disponibilité sont toutes susceptibles d'être modifiées sans préavis.

26

# Français

# **9 Dépannage**

Si vous rencontrez l'un des problèmes suivants en utilisant cet appareil, consultez la liste ci-dessous avant de contacter votre revendeur TOSHIBA le plus proche.

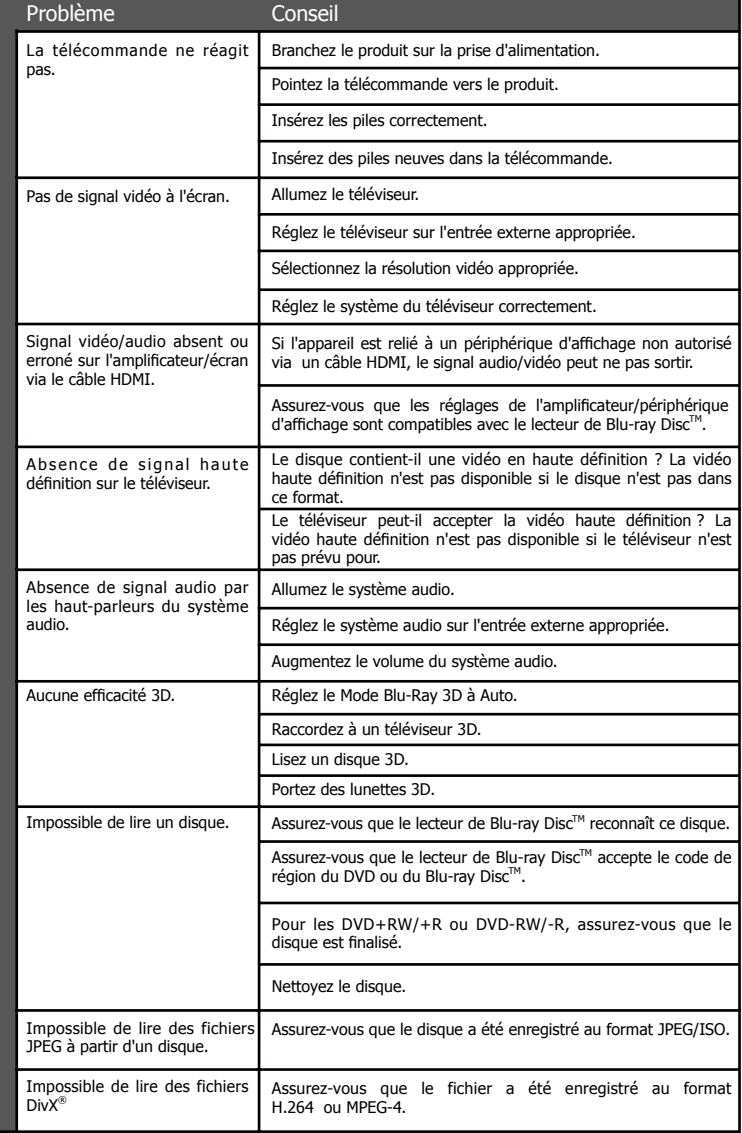

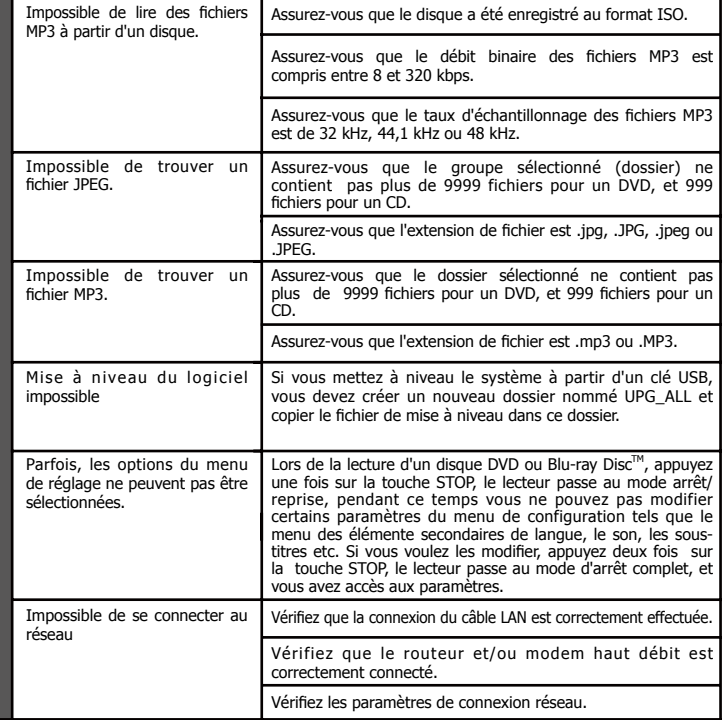

## **10 Glossaire**

#### Adresse IP

C'est un ensemble de nombres qui sont associés aux dispositifs participant à un réseau informatique.

#### Audio numérique

L'audio numérique désigne un signal sonore converti en valeurs numériques. Ce signal peut être transmis sur plusieurs canaux. Le son analogique ne peut être transmis que sur deux canaux.

#### AVCHD<sup>™</sup>

AVCHDTM est un nouveau format pour les caméscopes haute définition qui peuvent enregistrer et lire des images haute résolution HD.

#### **AVT**

L' « Audio Video Interleave », soit l'imbrication audio-vidéo, est désigné par l'acronyme AVI, et est un format de contenu multimédia. Les fichiers AVI peuvent contenir aussi bien des données audio que vidéo dans un conteneur de fichiers qui autorise la lecture synchronisée de l'audio et de la vidéo.

#### **BD-Java<sup>™</sup>**

Avec certains Blu-ray Disc $^{TM}$  qui acceptent les  $\alpha$ TM,  $\alpha$ <sub>TM</sub>,  $\beta$ <sub>122</sub> and  $\alpha$ <sub>142</sub> acceptions opplications Java<sup>TM</sup>, vous pouvez profiter de fonctions interactives telles que des jeux ou des menus interactifs.

#### BD-Live™

BD-Live™ est un BD vidéo (BD-ROM version 2.5 Profil 2) qui contient de nouvelles fonctions (p. ex. une connexion à Internet), en plus de la fonction **BONUSVIEW™** 

#### Blu-rav 3D™

Blu-ray 3D™ est un BD-vidéo (BD-ROM version 3 Profil 5.0) qui contient une fonction de visionnage 3D, en plus de la fonction BD-Live/BONUSVIEW.

#### Blu-rav Disc™

Blu-ray DiscTM est le disque vidéo optique de nouvelle génération capable de stocker cinq fois plus de données qu'un DVD traditionnel. Sa grande capacité permet de profiter de fonctions telles que les vidéos à haute définition, le son d'ambiance (surround) multicanal, les menus interactifs et autres.

#### BONUSVIEWTM

C'est un Blu-ray Disc<sup>™</sup>-Video (profil standard final ou profil 1.1) qui accepte du contenu interactif encodé sur le disque, tel que image dans image. Ceci signifie que vous pouvez lire la vidéo principale et la vidéo secondaire simultanément.

#### **Chapitre**

Exactement comme un livre est fractionné en plusieurs chapitres, un titre d'un disque Blu-ray Disc™ vidéo est habituellement divisé en chapitres.

#### Code de région

Un système qui autorise la lecture des disques dans la région (ou zone) désignée uniquement. Cet appareil ne pourra lire que les disques dont les codes sont compatibles avec sa région. Vous trouverez le code de région de votre appareil sur l'étiquette du produit. Certains disques sont compatibles avec plusieurs régions (ou TOUTES les régions).

#### DivX®

INFORMATIONS SUR LES VIDÉOS DIVX :

DivX® est un format vidéo numérique créé par DivX, LLC, une filiale de Rovi Corporation. Cet appareil est un appareil DivX Certified® officiel qui lit les vidéos DivX. Visitez divx.com pour plus d'informations et pour obtenir des outils logiciels permettant de convertir vos fichiers en vidéos DivX.

#### INFORMATIONS SUR LA VIDÉO À LA DEMANDE DIVX :

Cet appareil DivX Certified® doit être enregistré pour pouvoir lire des films DivX achetés à la demande (VOD). Pour obtenir le code d'enregistrement, trouvez la section DivX VOD dans le menu de configuration de l'appareil. Rendez-vous sur vod.divx.com pour savoir comment compléter votre enregistrement.

DivX®, DivX Certified® et les logos associés sont des marques commerciales déposées de Rovi Corporation ou de ses filiales et sont utilisés sous licence.

Pour HD Test Kit 1080p v1.1 et versions ultérieures : Certifié DivX® pour lire les vidéos DivX® jusqu'à la résolution HD 1080p, incluant les contenus premium.

#### Dolby® Digital

Le système de compression du son numérique développé par Dolby Laboratories. Il vous offre un son stéréo (2 canaux) ou multicanal.

#### Dolby® Digital Plus

Dolby Digital Plus est la technologie de compression de l'audio numérique de nouvelle génération développée comme une extension de Dolby Digital. Un Blu-ray Disc™ peut produire un son d'ambiance (surround) 7.1 multicanal.

#### Dolby® TrueHD

Dolby TrueHD est une technologie d'encodage sans perte développée pour la nouvelle génération de disques optiques. Un Blu-ray Disc™ peut produire un son d'ambiance (surround) 7.1 multicanal.

#### DTS<sup>®</sup>

Le DTS représente une solution de son d'ambiance multicanal. En branchant un décodeur DTS, vous pouvez profiter d'un son de film dynamique et réaliste semblable à celui des cinémas. Les technologies audio DTS ont été développées par DTS, Inc.

#### DTS-HD®

DTS-HD est une technologie de codage sans perte développée comme une extension du format d'origine DTS Coherent Acoustics. Un Blu-ray Disc<sup>™</sup> peut produire un son d'ambiance (surround) 7.1 multicanal.

#### DTS-HD Master Audio<sup>™</sup>

Un disque encodé avec DTS -HD Master Audio offre toutes les informations de l'enregistrement original — bit par bit, il est identique à ce que les ingénieurs du son ont établi. L'audio ne peut pas faire mieux que cela.

#### Fréquence d'échantillonnage

La fréquence de mesure du son selon un intervalle spécifié pour le convertir en données a udio numériques. Les nombre d'échantillons par seconde définit la fréquence d'échantillonnage. Plus la fréquence est élevée et plus la qualité sonore est meilleure.

#### **HDCP**

High-bandwidth Digital Content Protection C'est une spécification qui offre une transmission sécurisée des contenus numériques entre différents appareils (afin d'éviter une copie non autorisée).

#### HDMI®

High-Definition Multimedia Interface (HDMI ou interface multimédia haute définition) est une interface numérique à haute vitesse qui peut transmettre la vidéo haute définition et l'audio multicanal numérique non compressés. Elle fournit une image et un son de haute qualité. HDMI est entièrement rétro-compatible avec DVI. Conformément à la norme HDMI, la connexion de produits HDMI ou DVI sans HDCP (Highbandwidth Digital Content Protection - protection de contenu numérique haut débit) ne produira aucune sortie vidéo ou audio.

#### JPEG

Un format d'image fixe numérique très répandu. Un système de compression de données d'image numérique proposé par le Joint Photographic Expert Group, qui permet une faible diminution de la qualité de l'image malgré un taux de compression élevé. Les fichiers sont identifiés par leur extension «.jpg » ou «.jpeg ».

#### **MKV**

Le conteneur multimédia Matroska est un format de conteneur libre en standard ouvert, un format de fichier capable de contenir un nombre illimité de pistes vidéo, audio, images et sous-titres en un seul fichier. Il est destiné à servir de format universel pour le stockage de contenu multimédia courant, comme les films ou émissions de télévision.

#### MP3

Un format de fichier intégrant un système de compression des données audio. MP3 est l'abréviation de la couche audio 3 (Audio Layer 3) du Motion Picture Experts Group 1 (ou MPEG-1). Avec le format MP3, un CD-R ou CD-RW peut contenir environ 10 fois plus de données qu'un CD habituel.

#### MP4

Le format de fichier MP4 est un standard de format de conteneur multimédia intégré à MPEG-4. Il est la plupart du temps utilisé pour stocker des flux audio et vidéo numériques, en particulier ceux définis par MPEG (MPEG4, H264…) mais peut également être utilisé pour stocker d'autres données comme des sous-titres et des images fixes.

#### PCM

Pulse Code Modulation ou modulation d'impulsion codée. Un système d'encodage de l'audio numérique.

#### Piste

Un CD audio utilise des pistes pour diviser son contenu. L'équivalent pour la vidéo Blu-rav Disc™ ou DVD s'appelle un chapitre. Voir aussi « Chapitre ».

#### Rapport H/L

Le rapport hauteur/largeur est la proportion entre les deux côtés des écrans de télévision. La proportion d'un téléviseur standard est 4:3, alors que la proportion d'un téléviseur haute définition ou large est 16:9. Le format Letterbox permet de profiter d'une image avec une perspective plus large sur un écran au standard 4:3.

#### Réseau local (LAN)

Un groupe de dispositifs liés à une entreprise, école ou domicile. Indique les limites d' un réseau particulier.

#### Stockage local

Cette zone de stockage est utilisée comme destination pour stocker des contenus supplémentaires à partir du Blu-ray Disc™ Vidéo compatible avec BD-Live™.

#### Titre

Un ensemble de chapitres sur des disques Blu-ray Disc<sup>™</sup>-vidéo ou DVD-vidéo.

#### Wi-Fi®

Wi-Fi ou Wifi est un mécanisme de connexion sans fil d'appareils électroniques.